How to setup for Cess and its entry in a Miracle?

# **CESS under GST**

#### What is Cess?

# ❖ Cess:

➢ Cess under GST is a compensation cess that will be levied on supply of certain notified goods and services.

 $\triangleright$  It is levied on interstate and intrastate transactions of goods and services.

# ❖ Cess concept in Miracle:

 $\triangleright$  There are 5 Cess types provided in Miracle:

- Cess **Percentage** (%)
- Cess **% + per Thousand**
- Cess **% or Fix Rate (higher one)**
- **Fix** Rate per Thousand
- **Fix Rate per Tonne**
- ❖ Below topics are covered in this document:
	- ➢ Setup for Cess.
	- ➢ Insert Cess Expenses manually in Sales Expense Details.
	- ➢ Insert Cess details in GST Slab.
	- ➢ Cess Calculation in Sales Invoice.
	- ➢ Effects in GST Report & GSTR1.

# Setup for Cess **4**

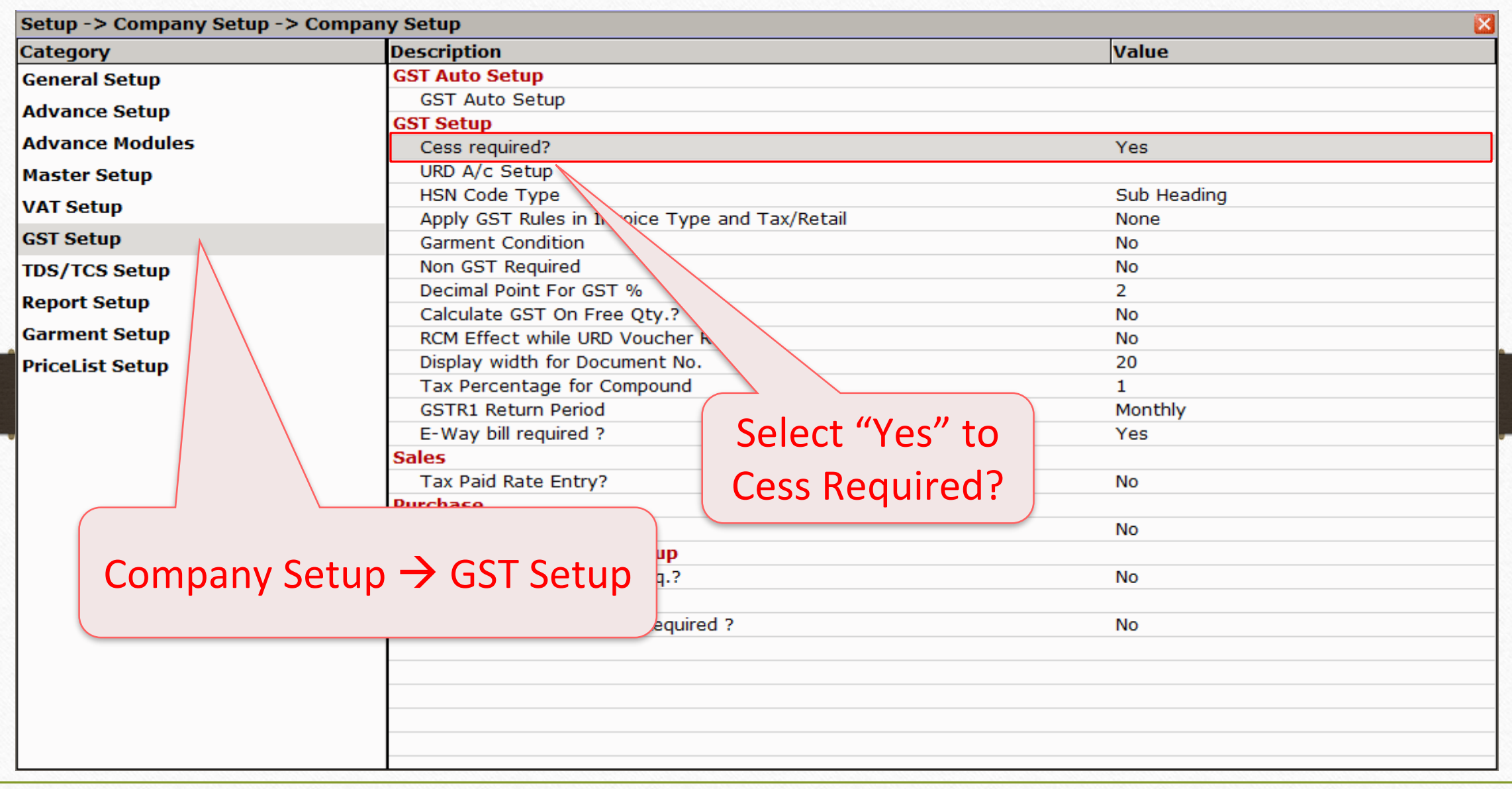

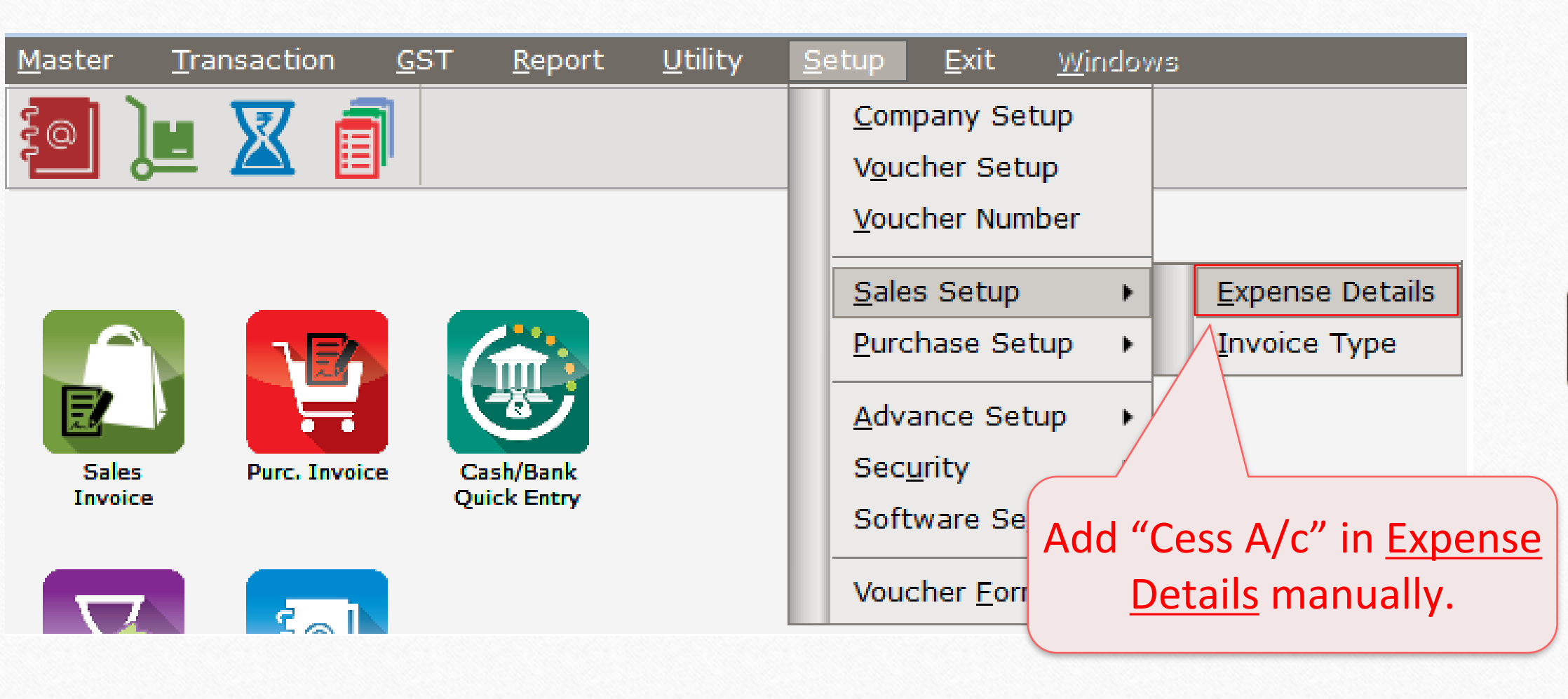

#### Add Cess A/c in Expense Details **6**

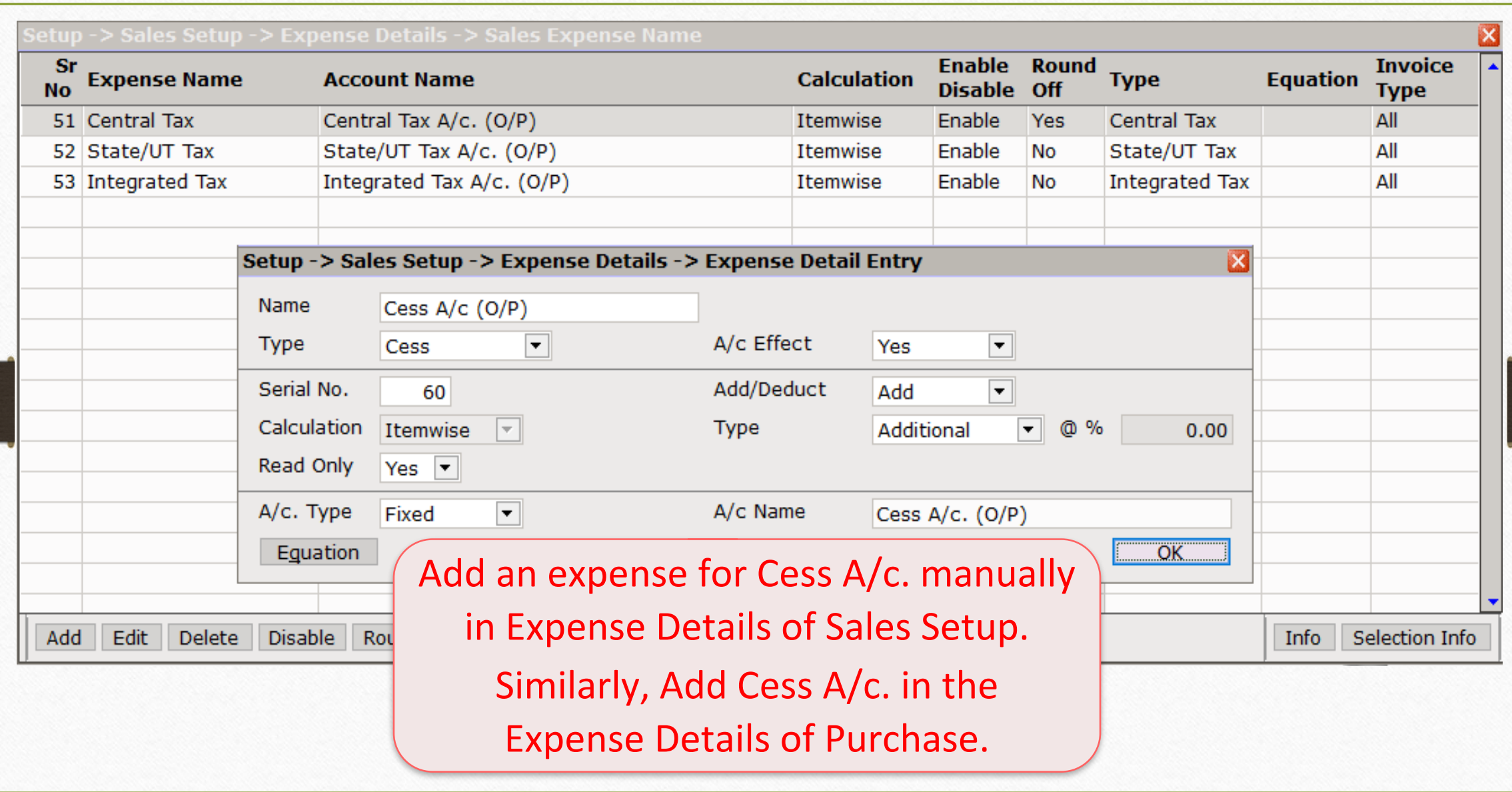

#### GST Master  $\rightarrow$  GST Slab **7**

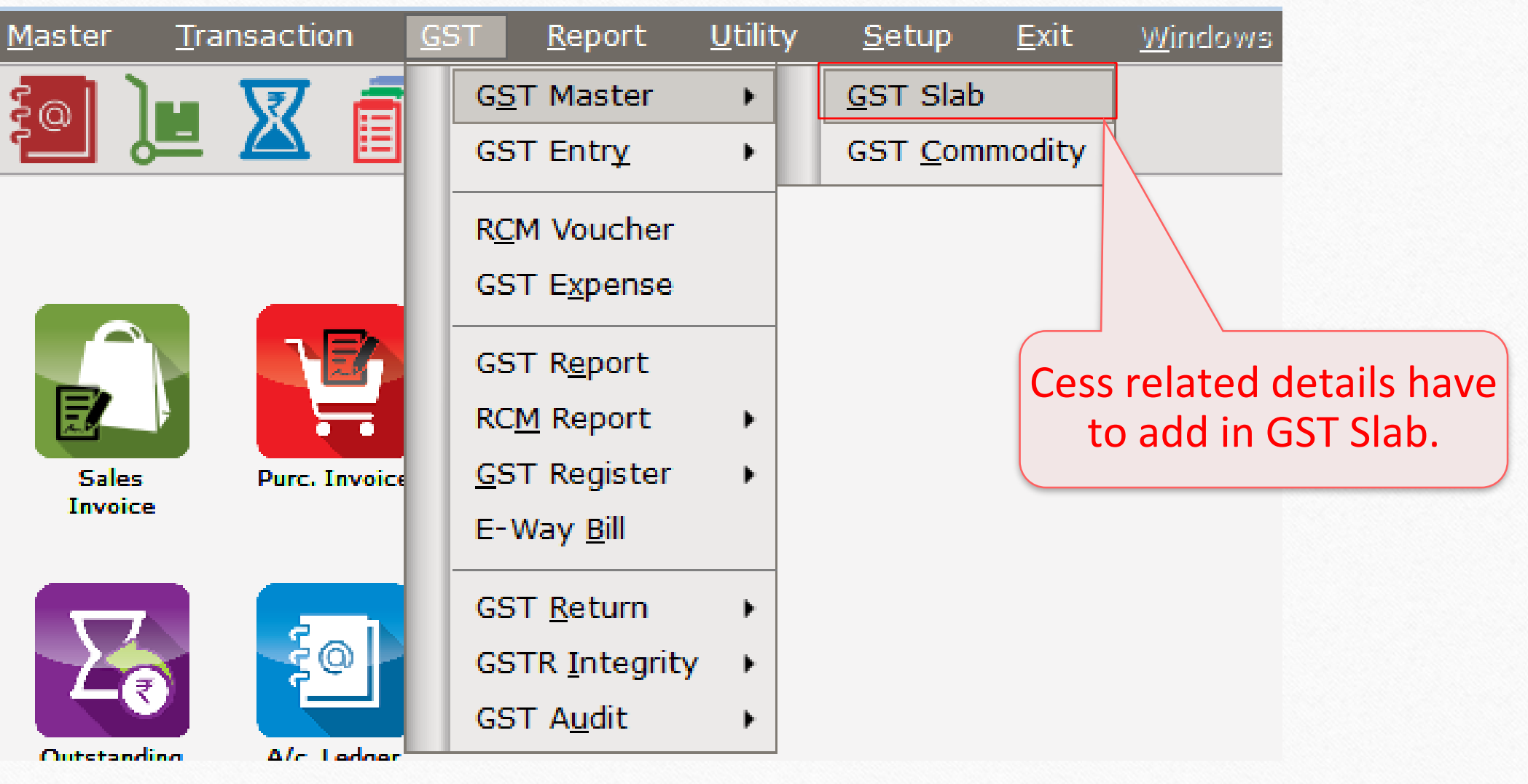

#### Add Cess details in GST Slab **8**

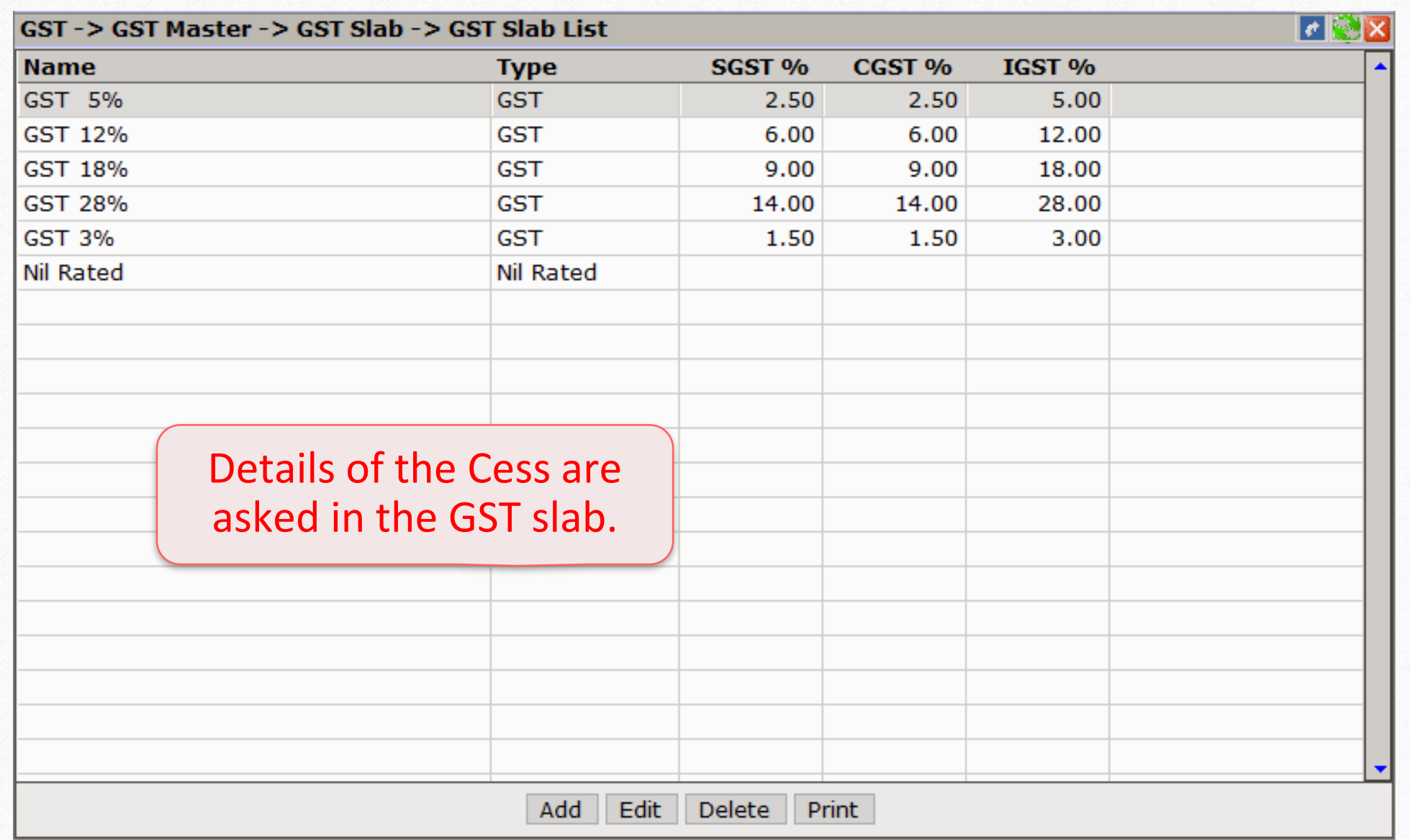

#### Add GST Slab **9**

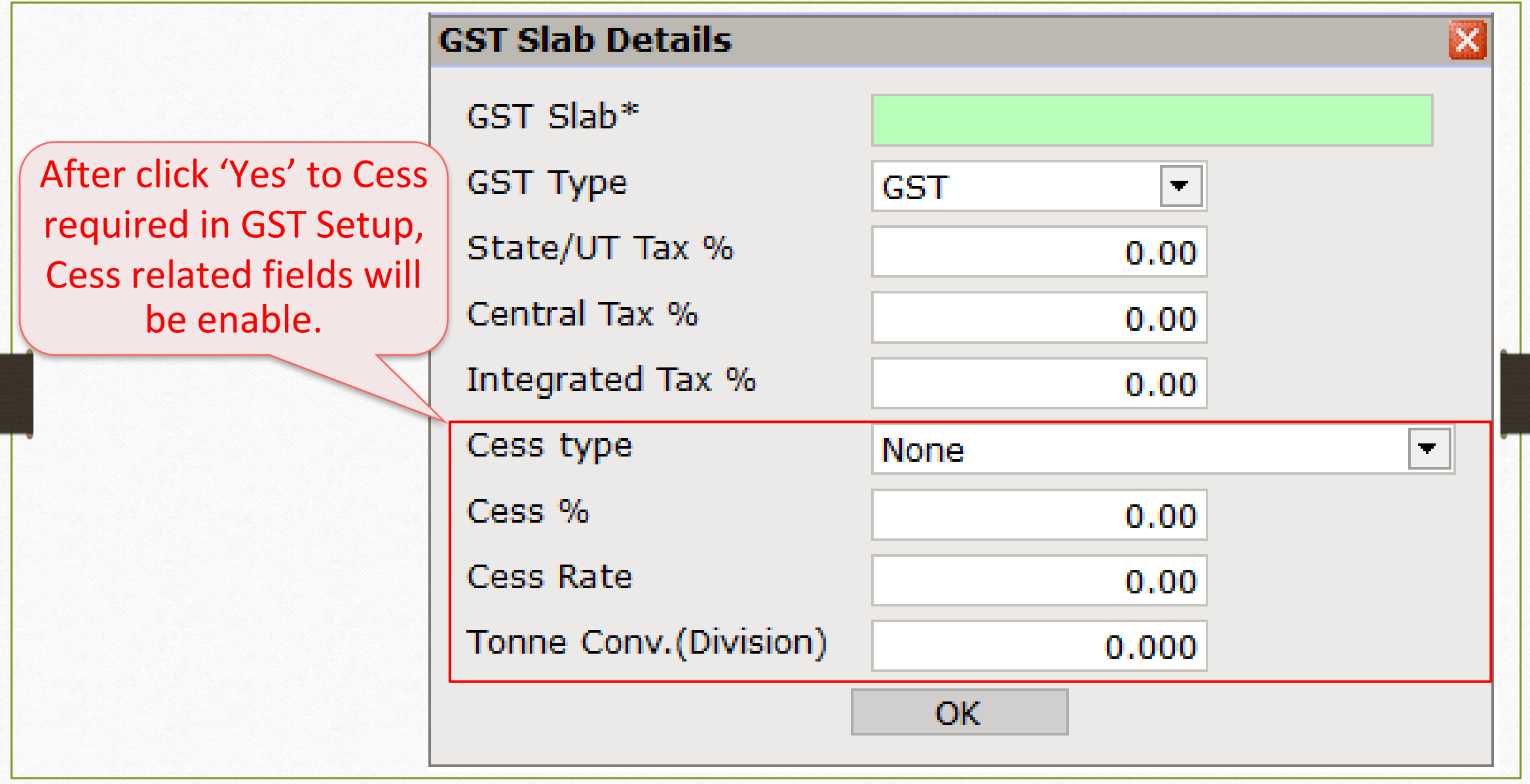

#### Add GST Slab **10**

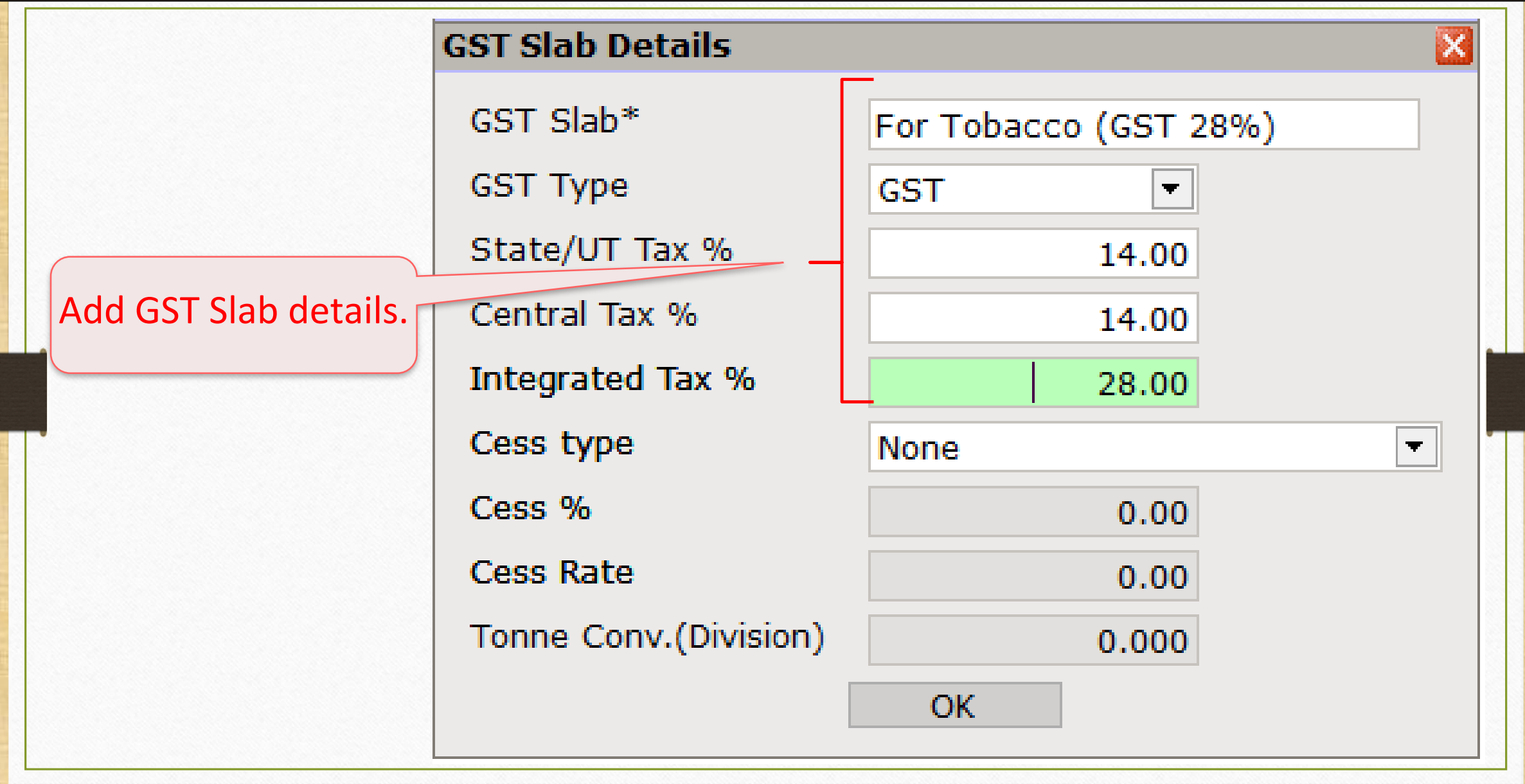

#### Select Cess Type **11**

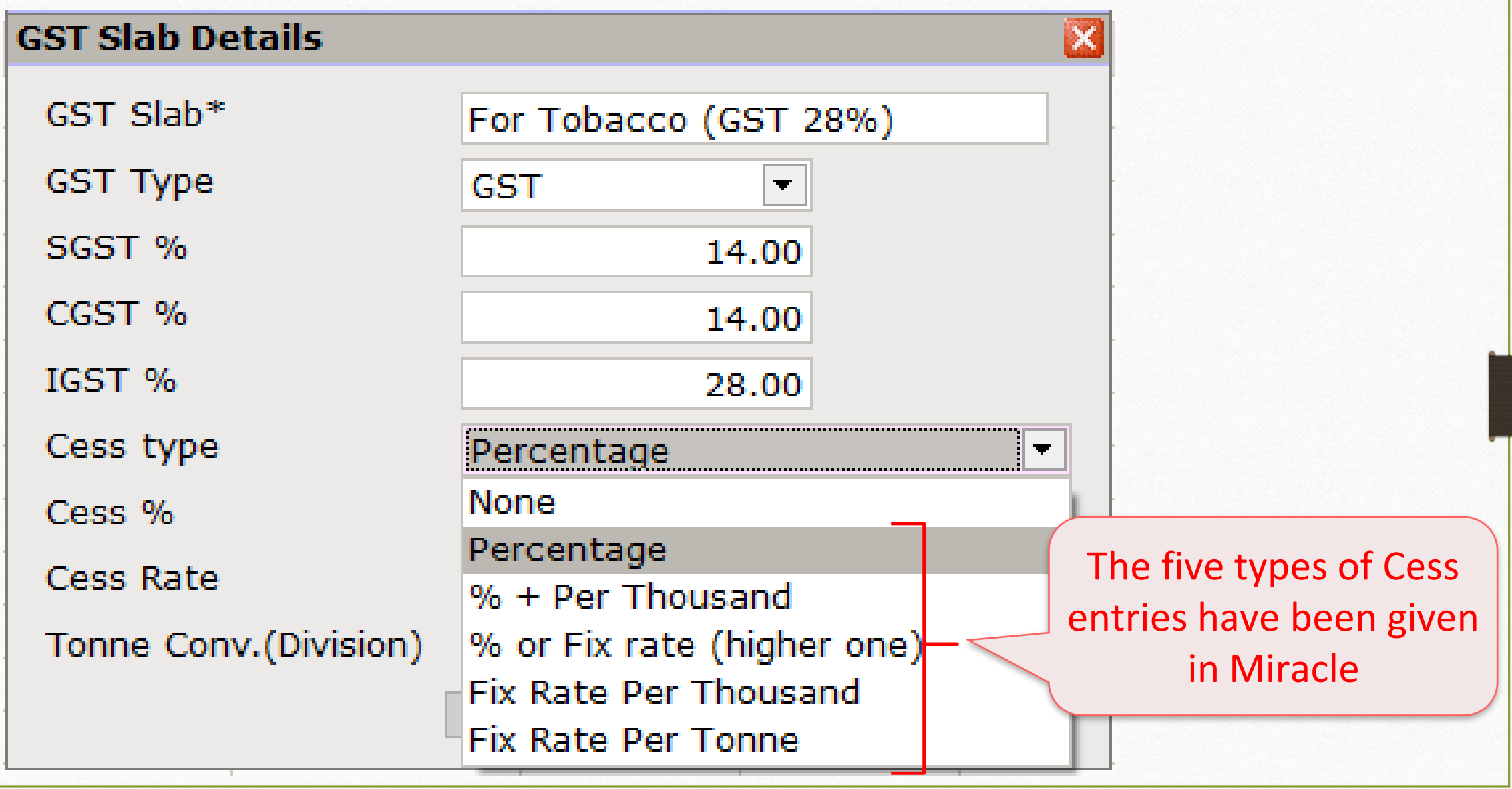

# 1. Percentage **12**

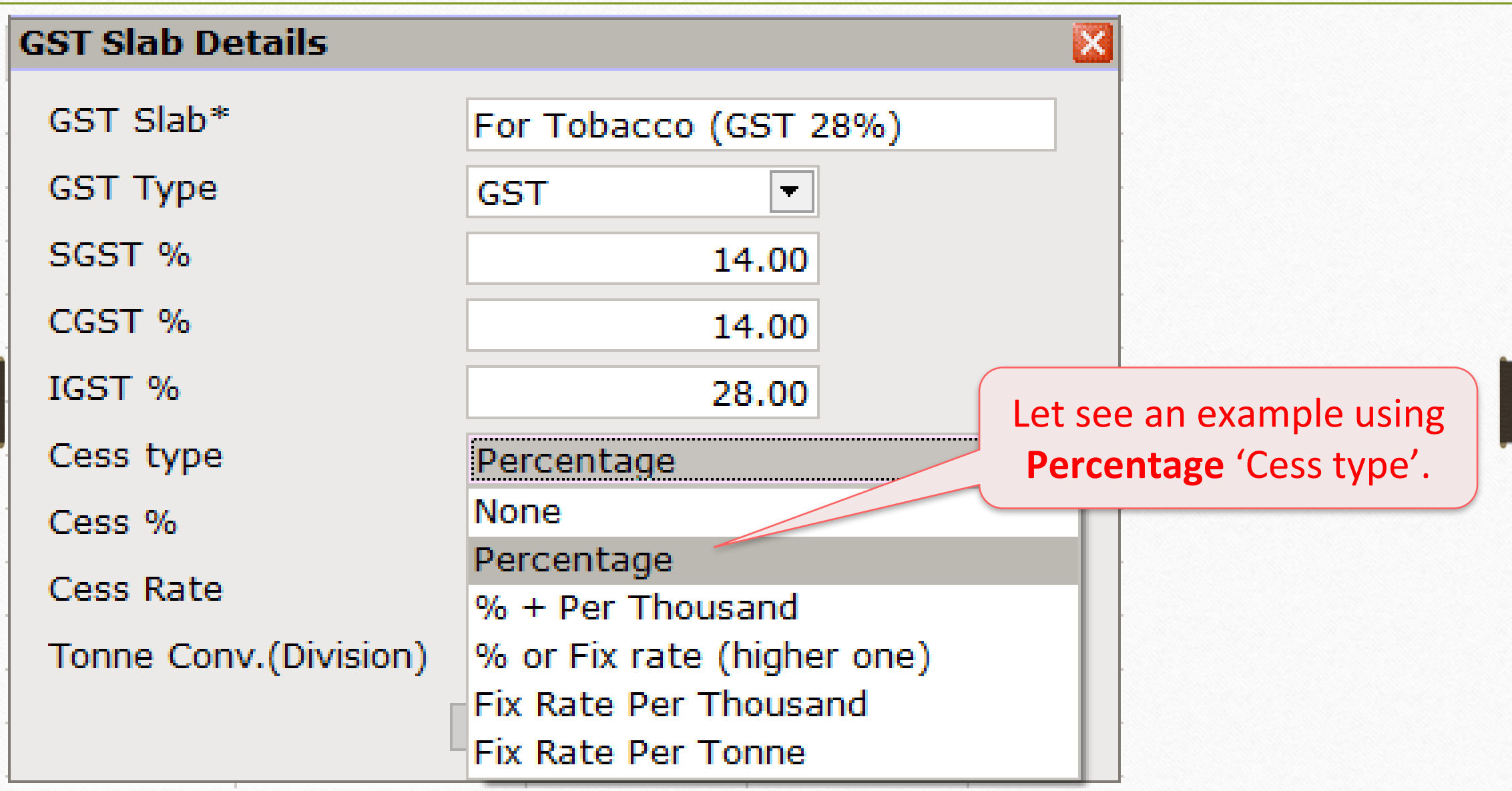

#### Insert Cess **% 13**

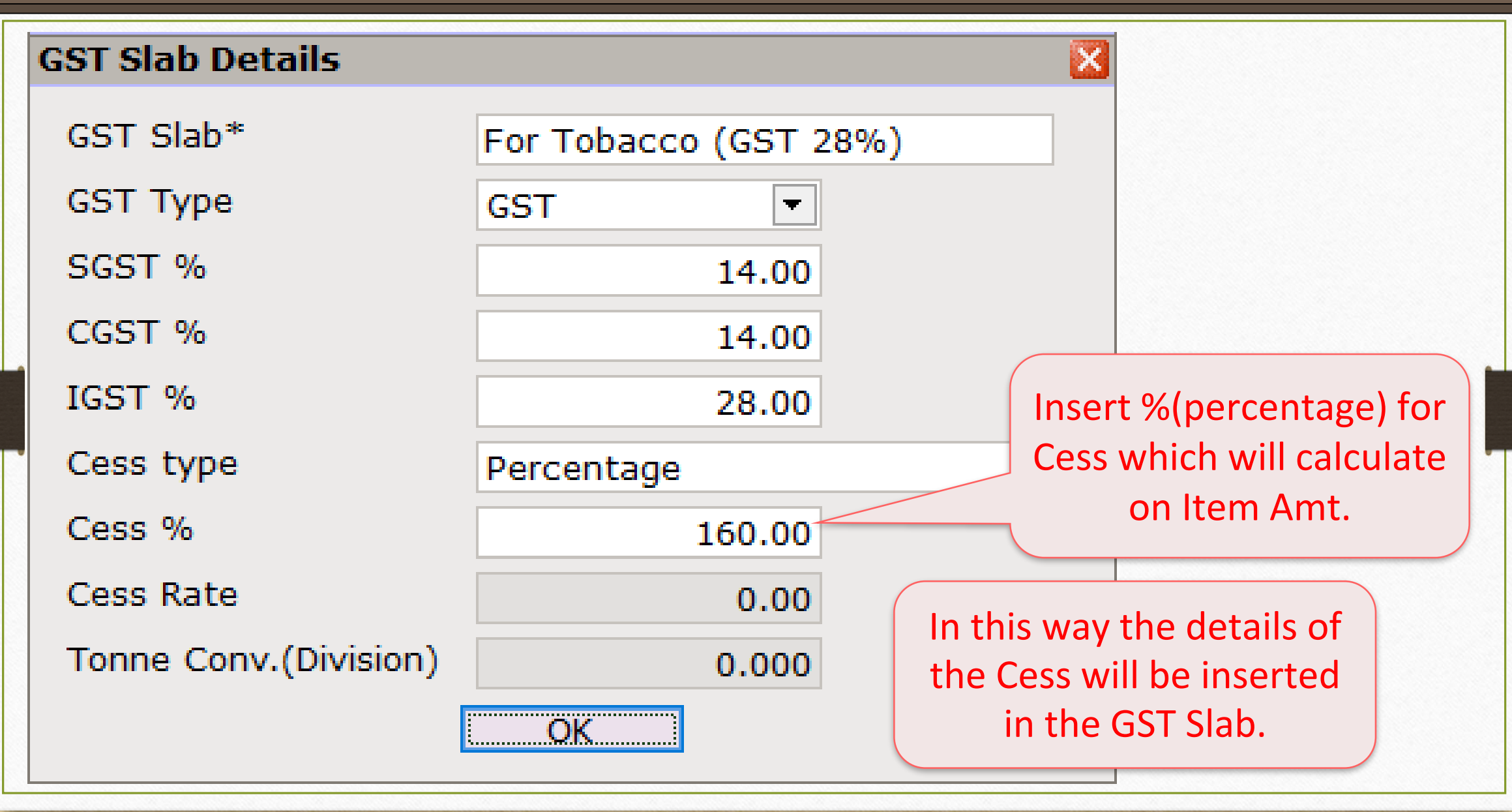

# GST Commodity **14**

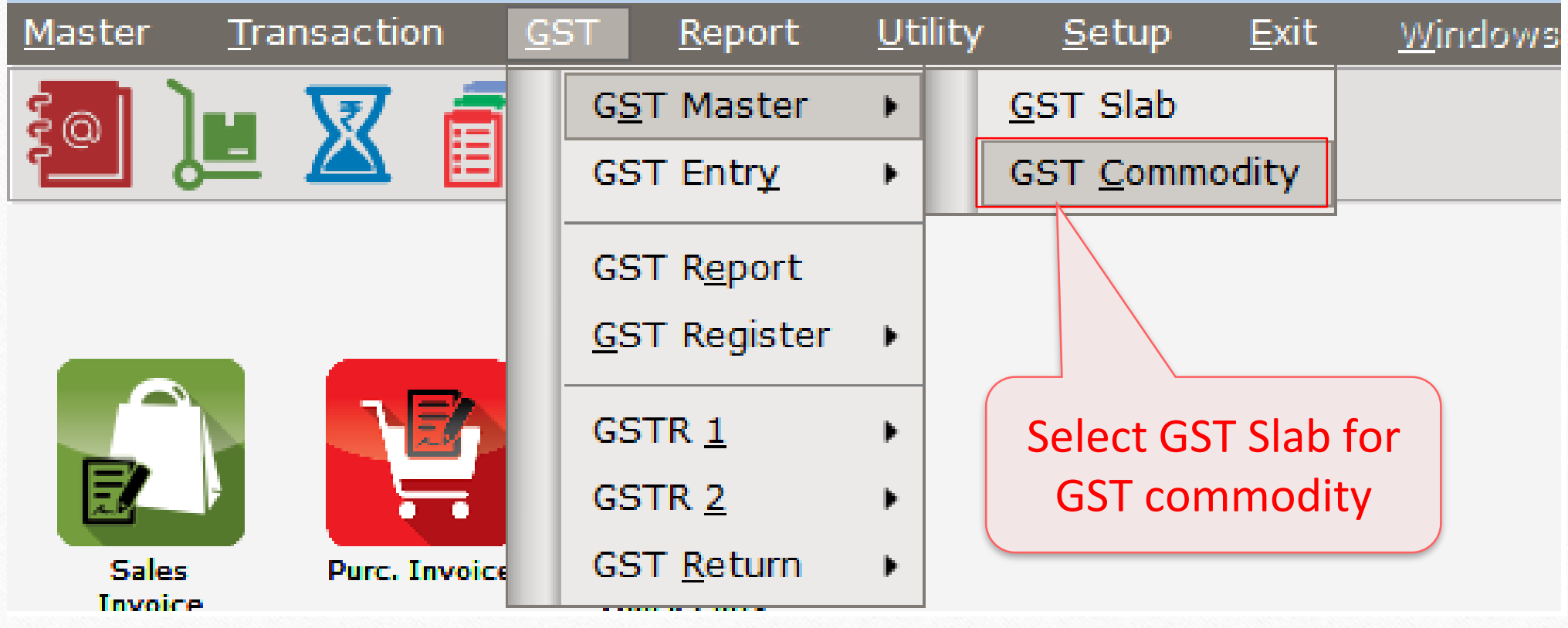

#### Select GST Slab

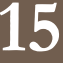

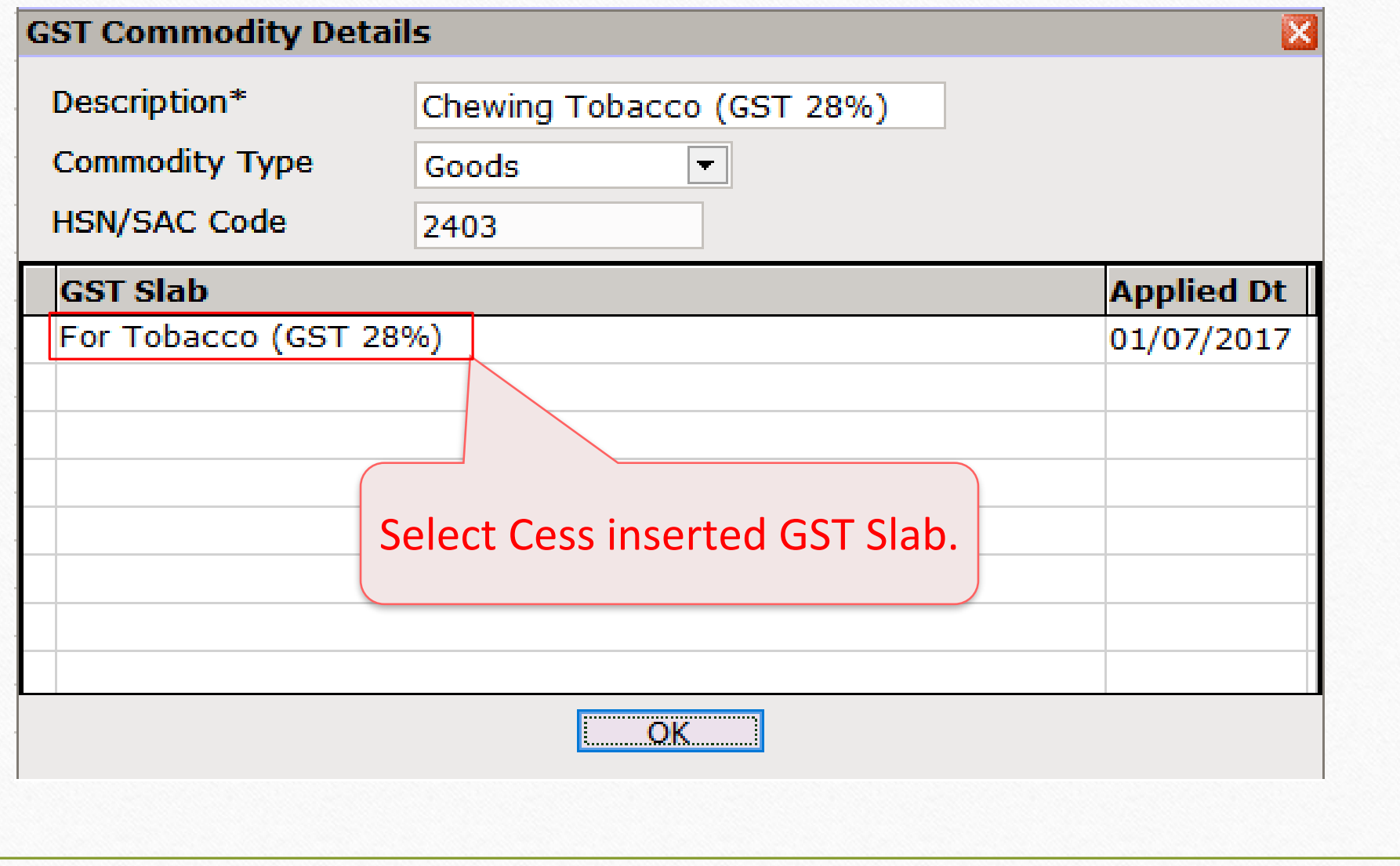

#### Sales Invoice

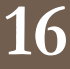

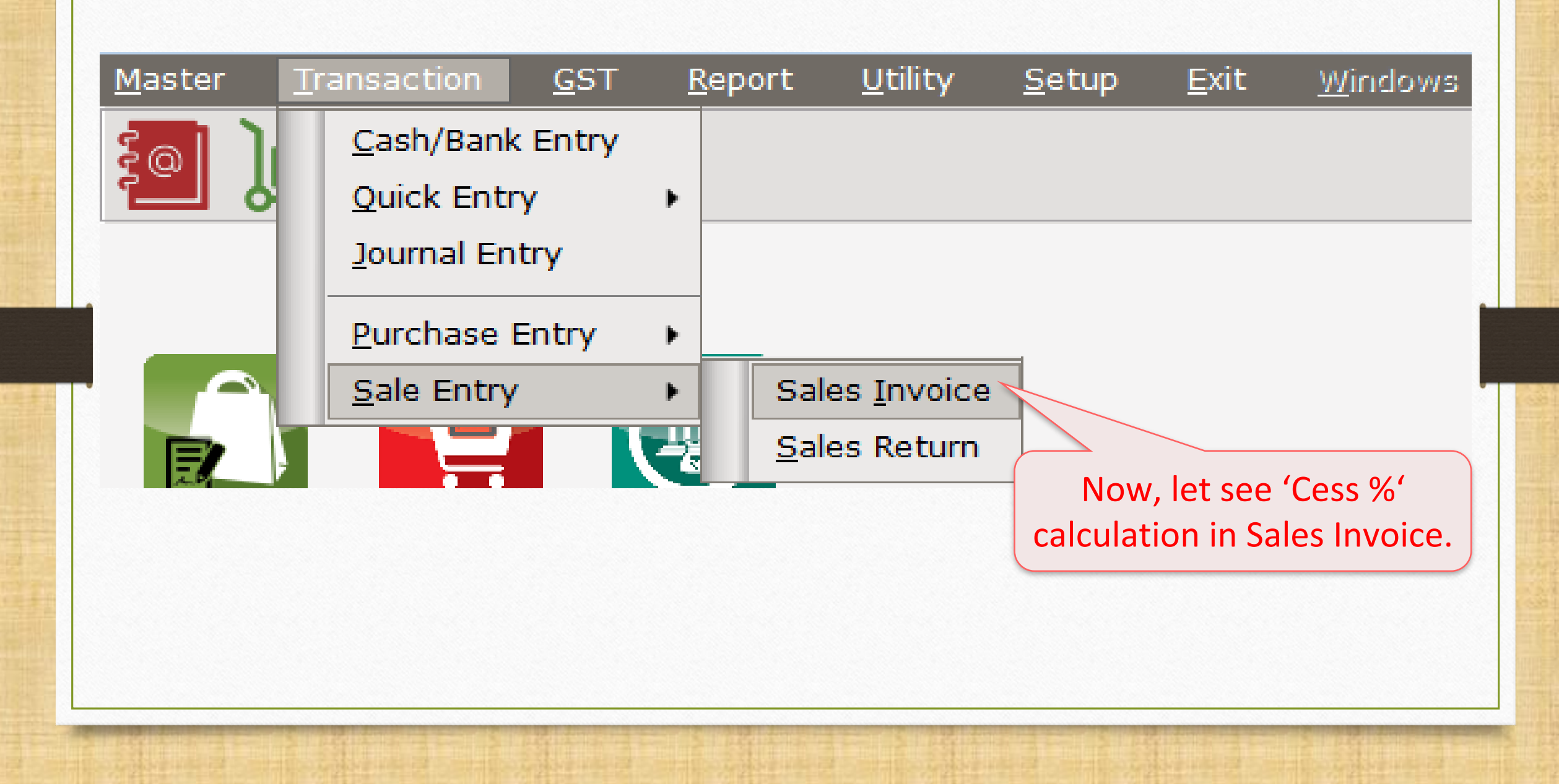

# Sales Invoice using Cess product

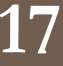

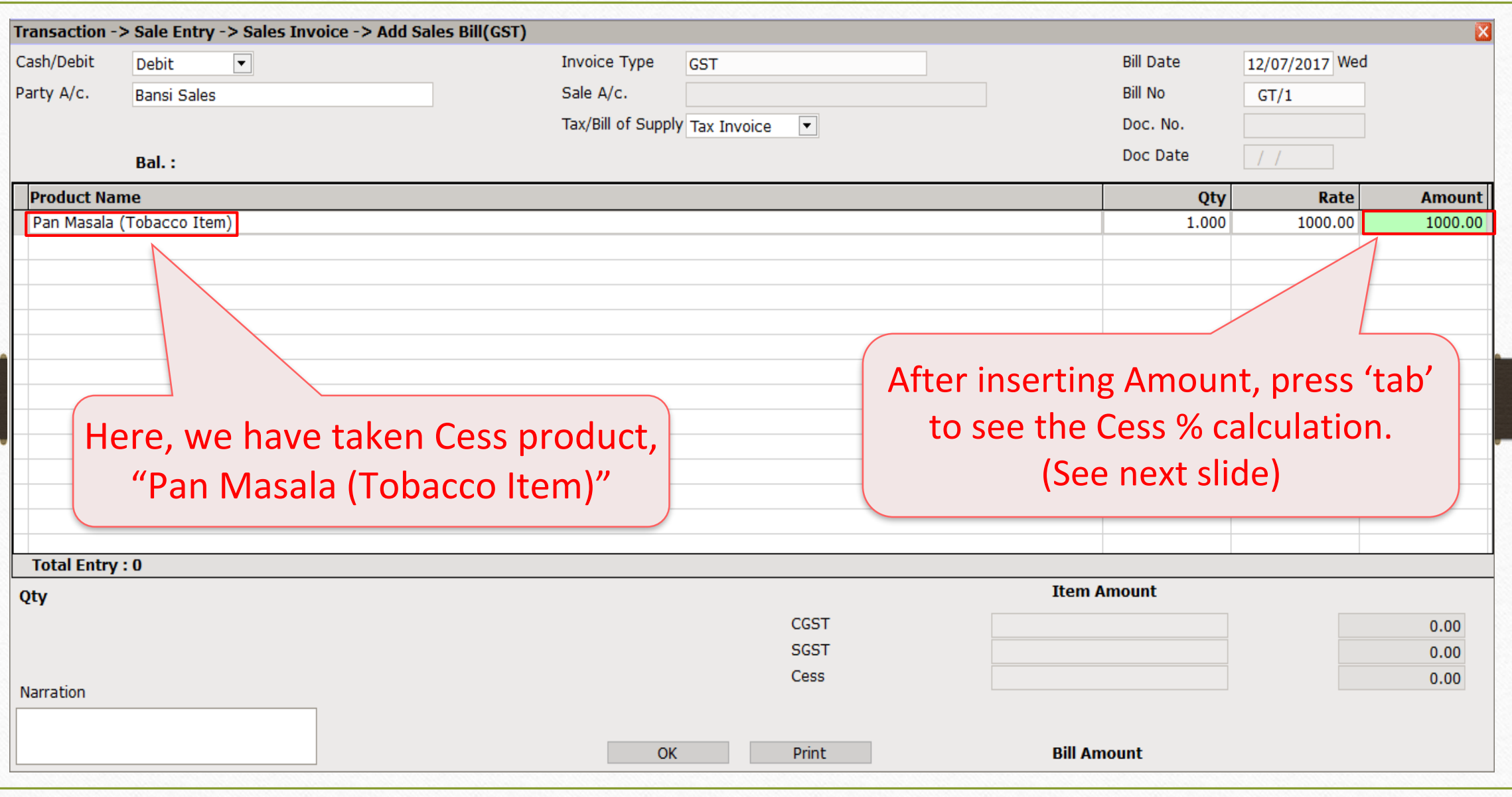

Sales Invoice – Cess calculation **18**

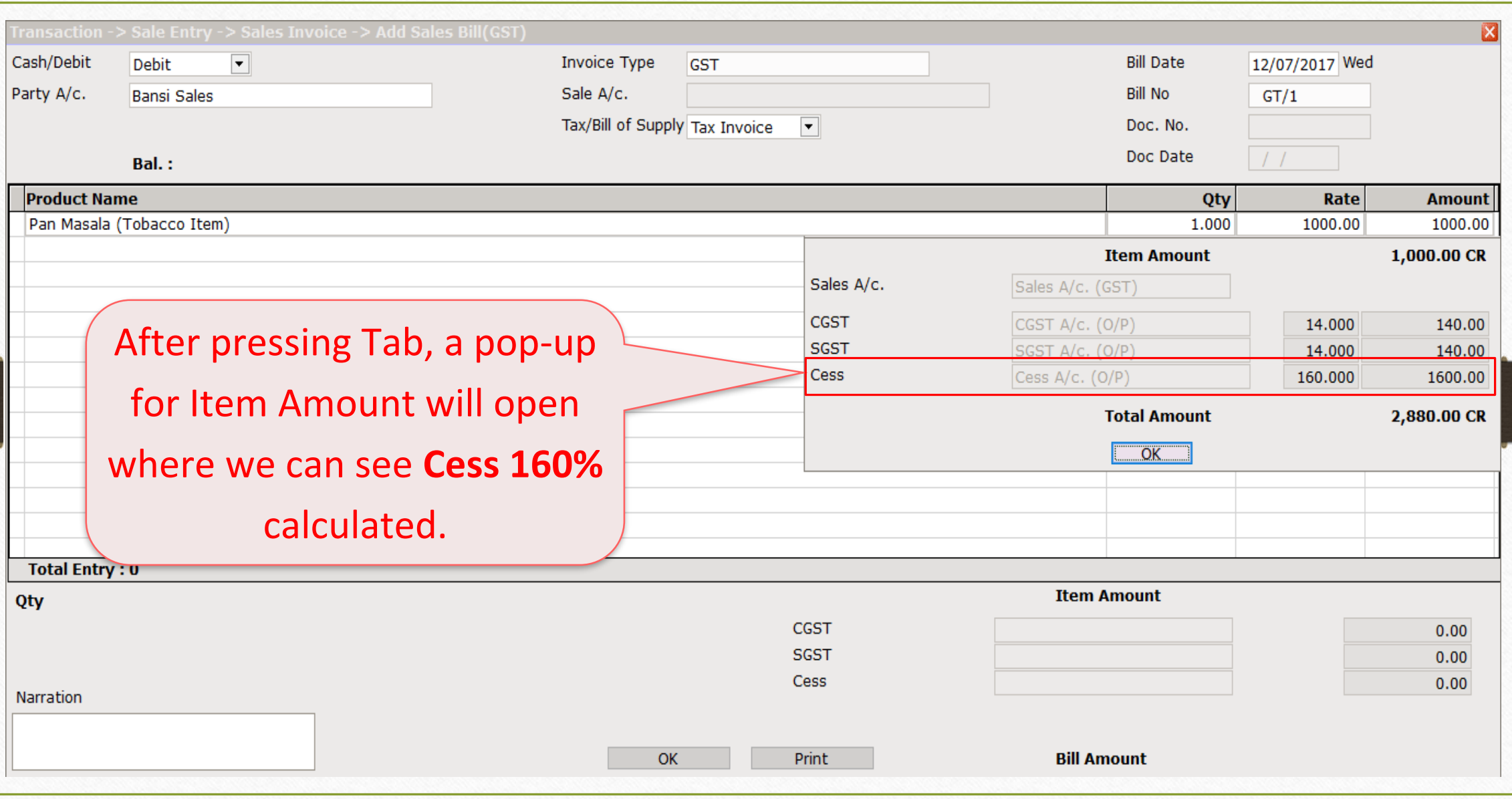

# Sales Invoice for "Cess %" entry

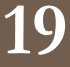

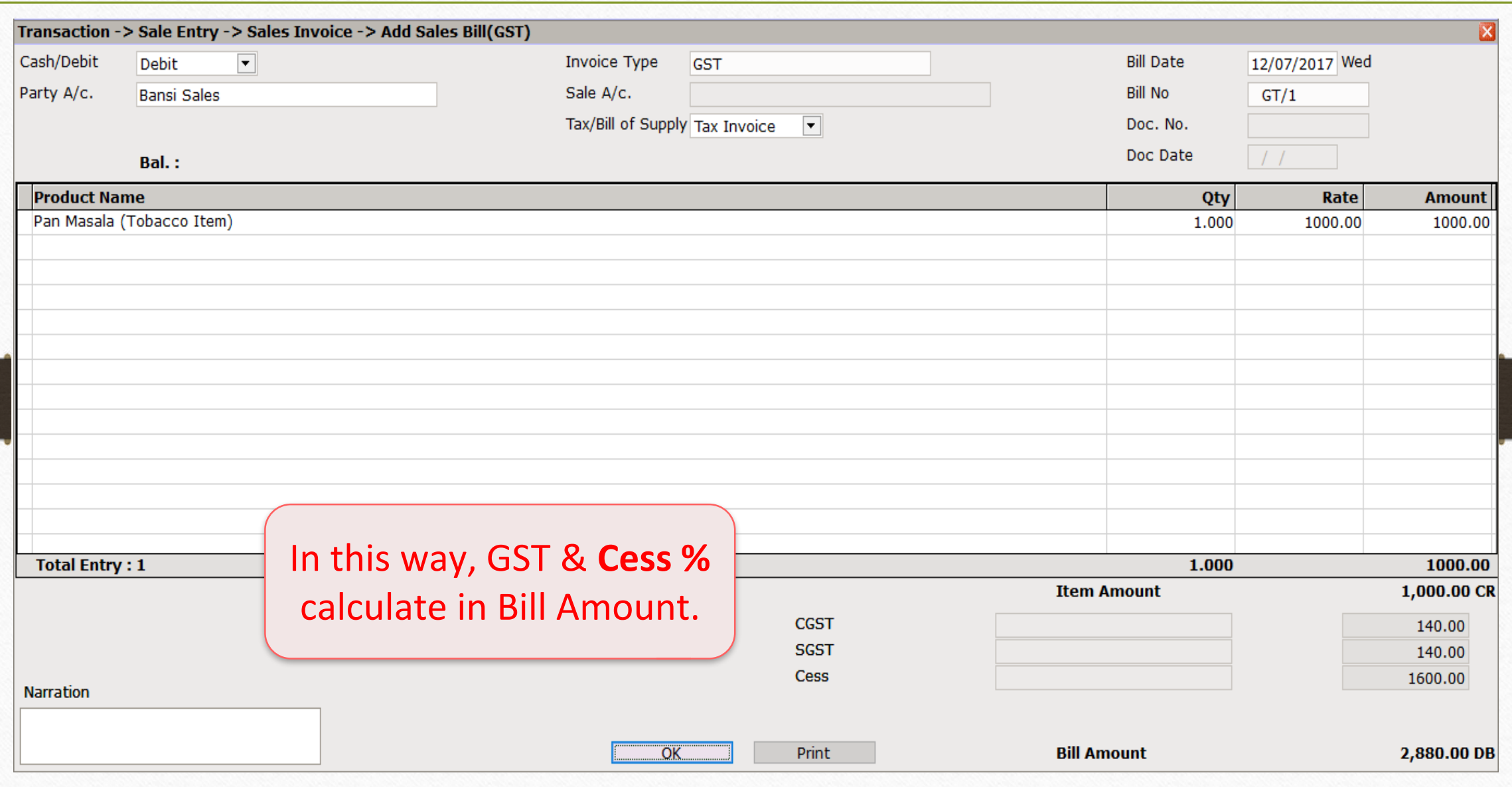

# 2. "% + per thousand" 20

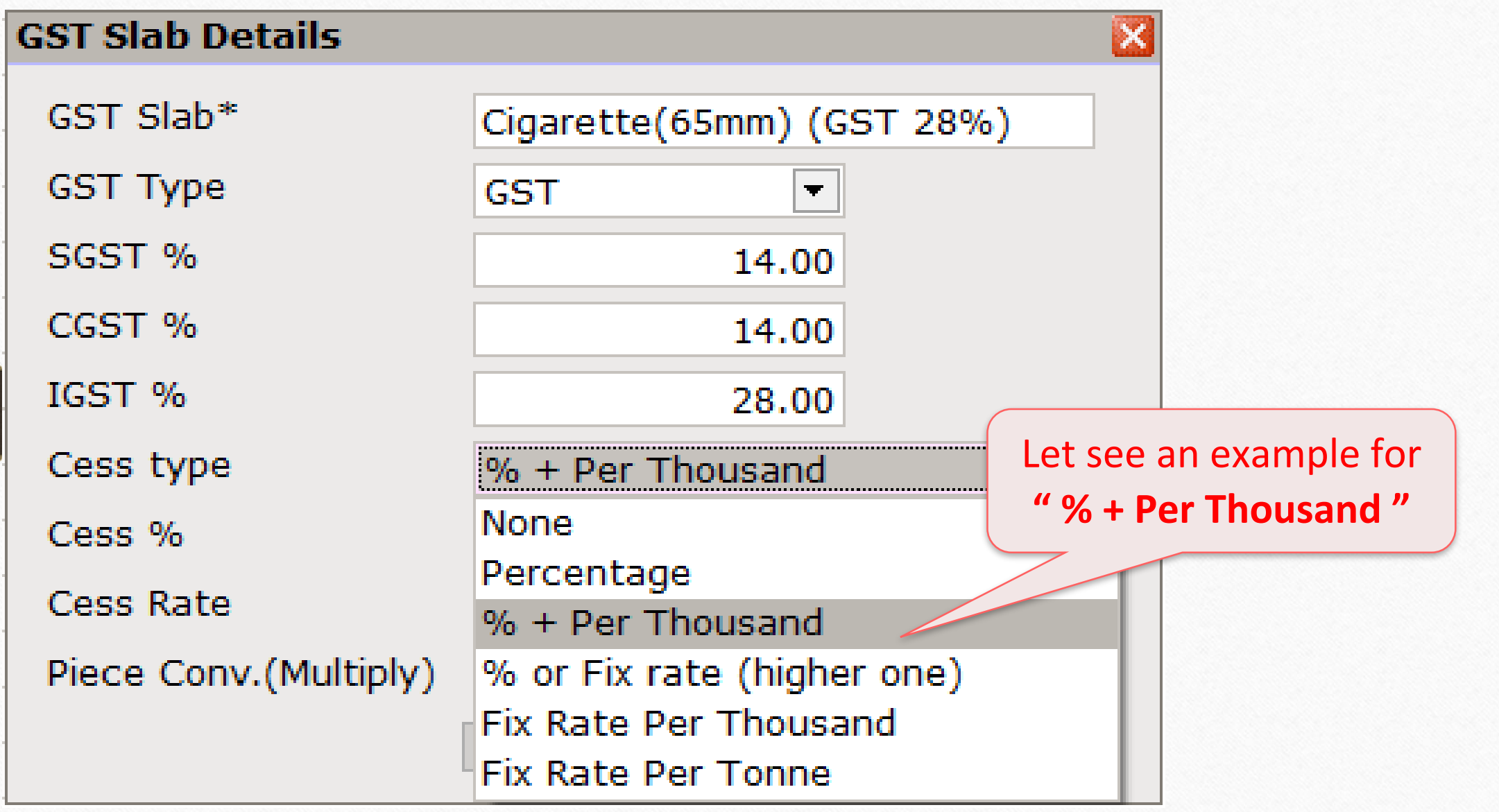

#### Cess details in GST Slab **21**

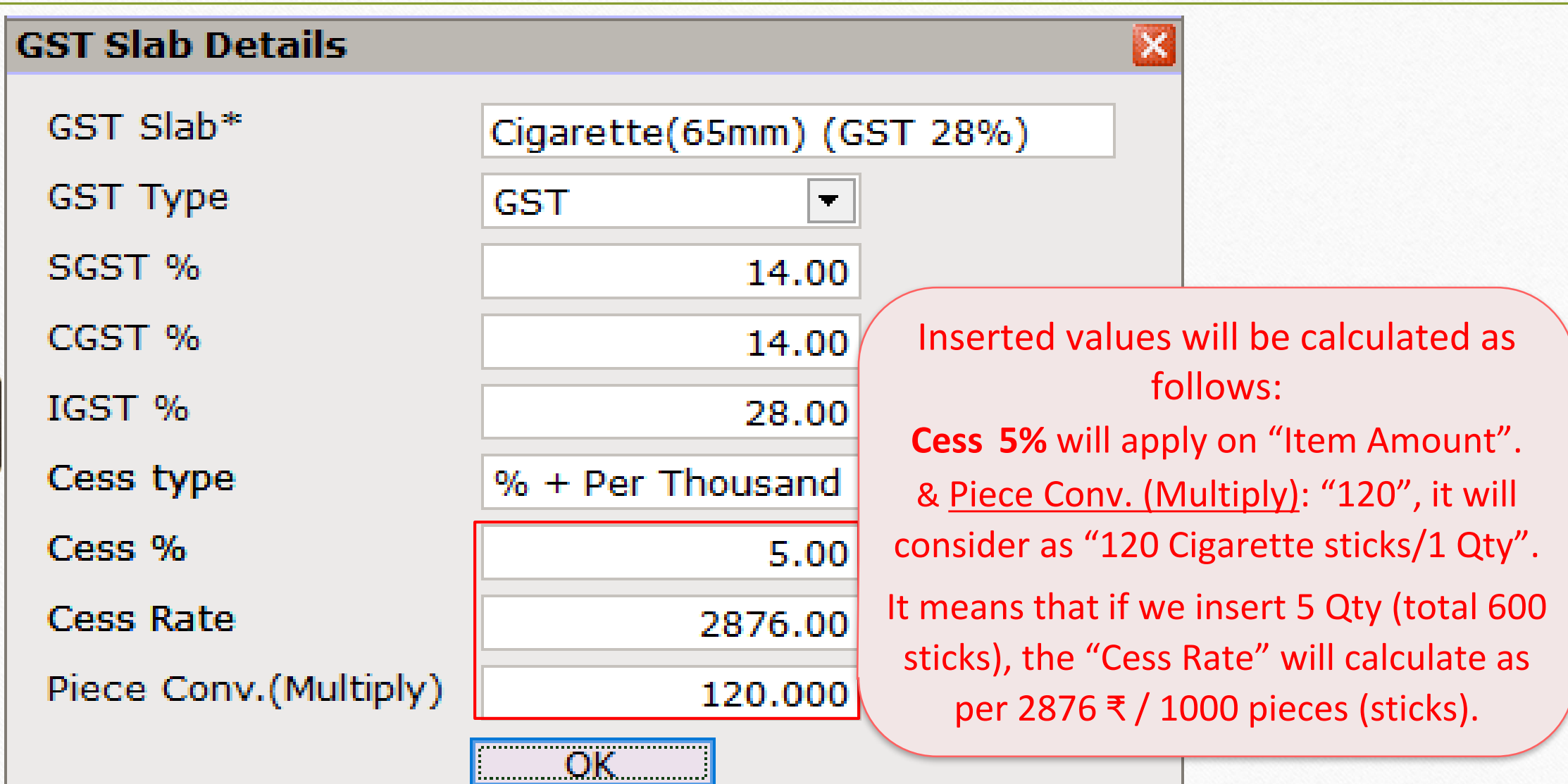

# GST Commodity **22**

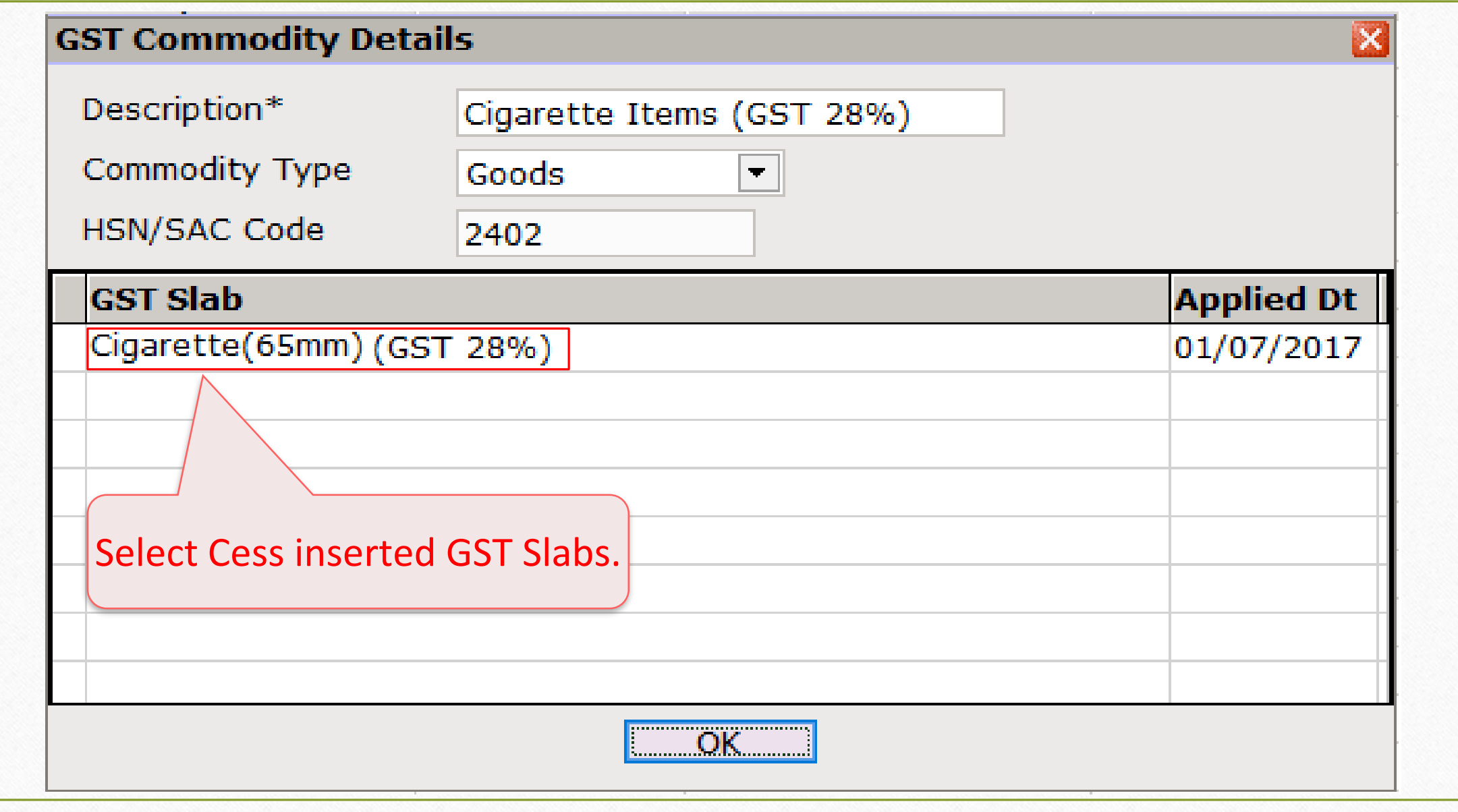

#### Add Sales Bill **23**

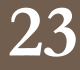

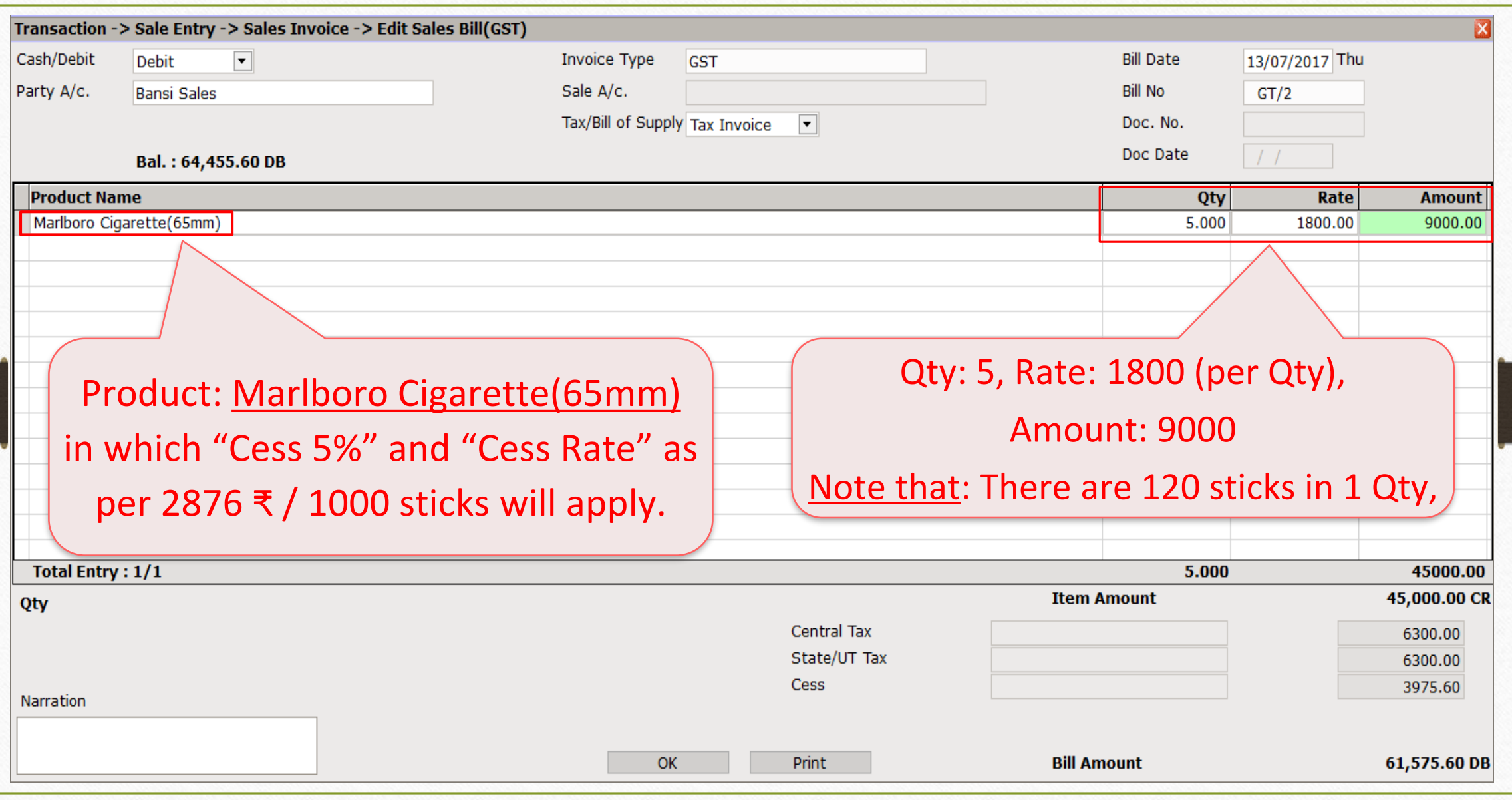

#### Cess Calculation **24**

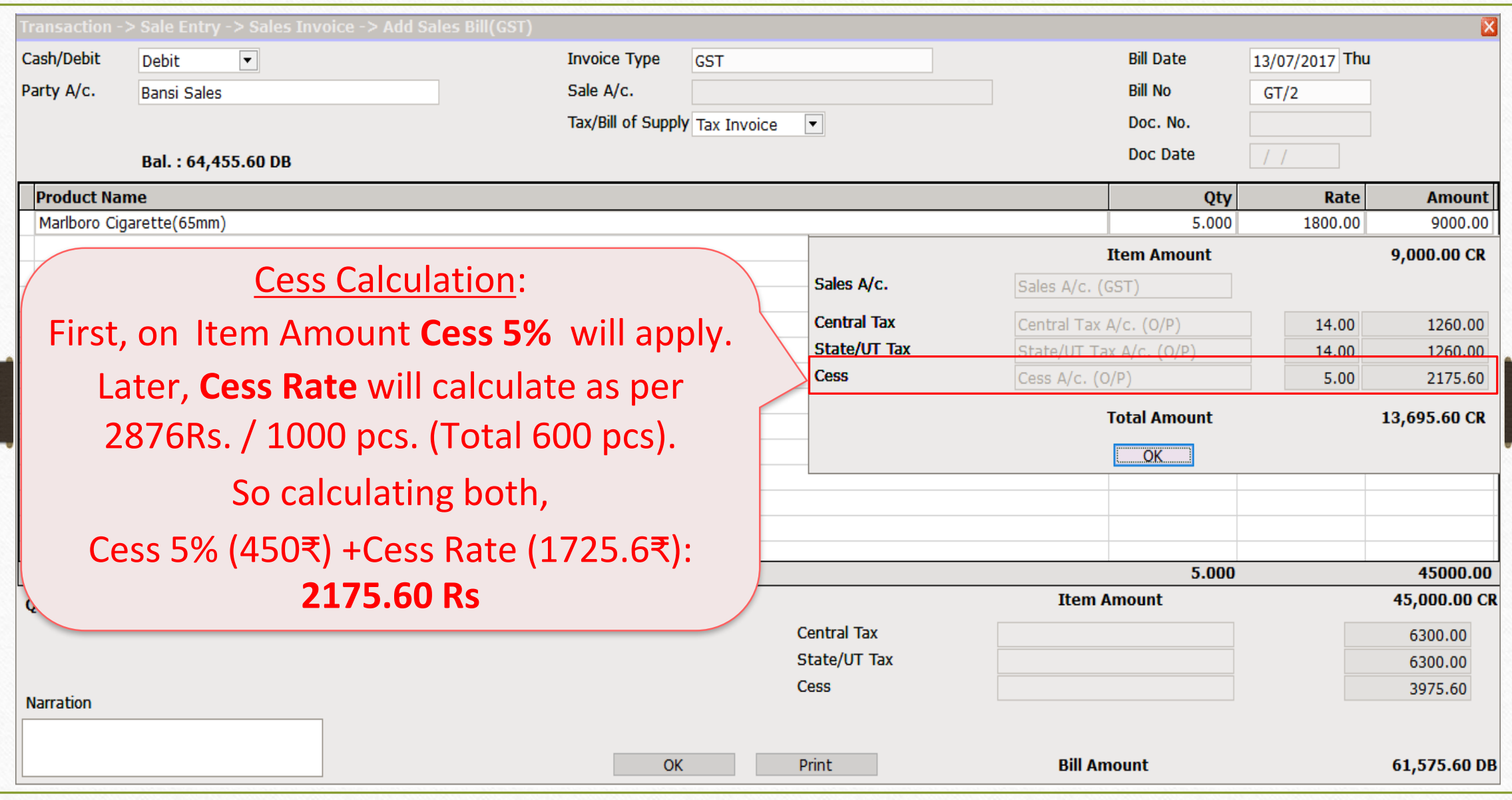

Sales Invoice for " % + per thousand " entry 25

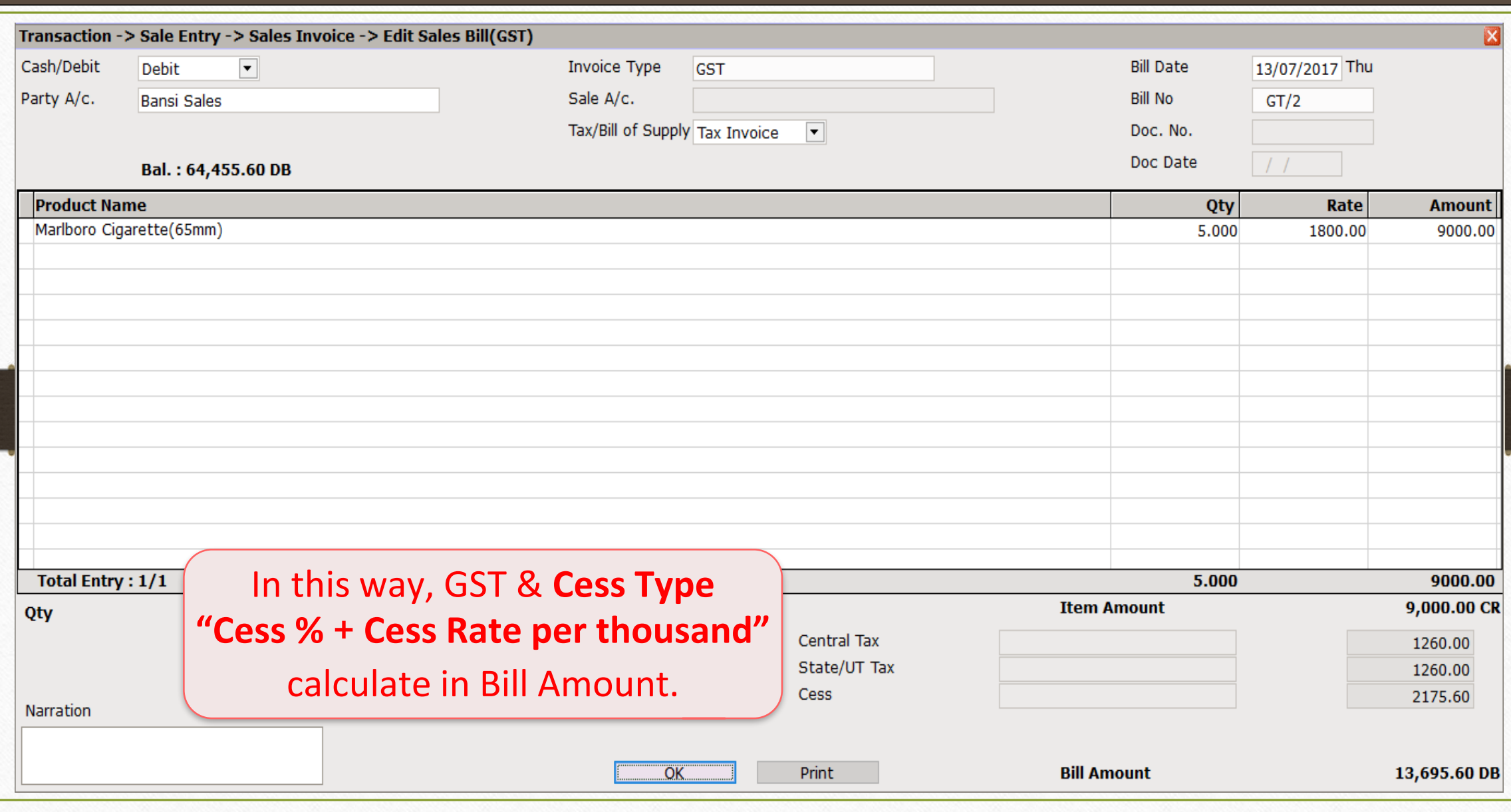

#### 3.  $``\%$  <u>or</u> per thousand " **26**

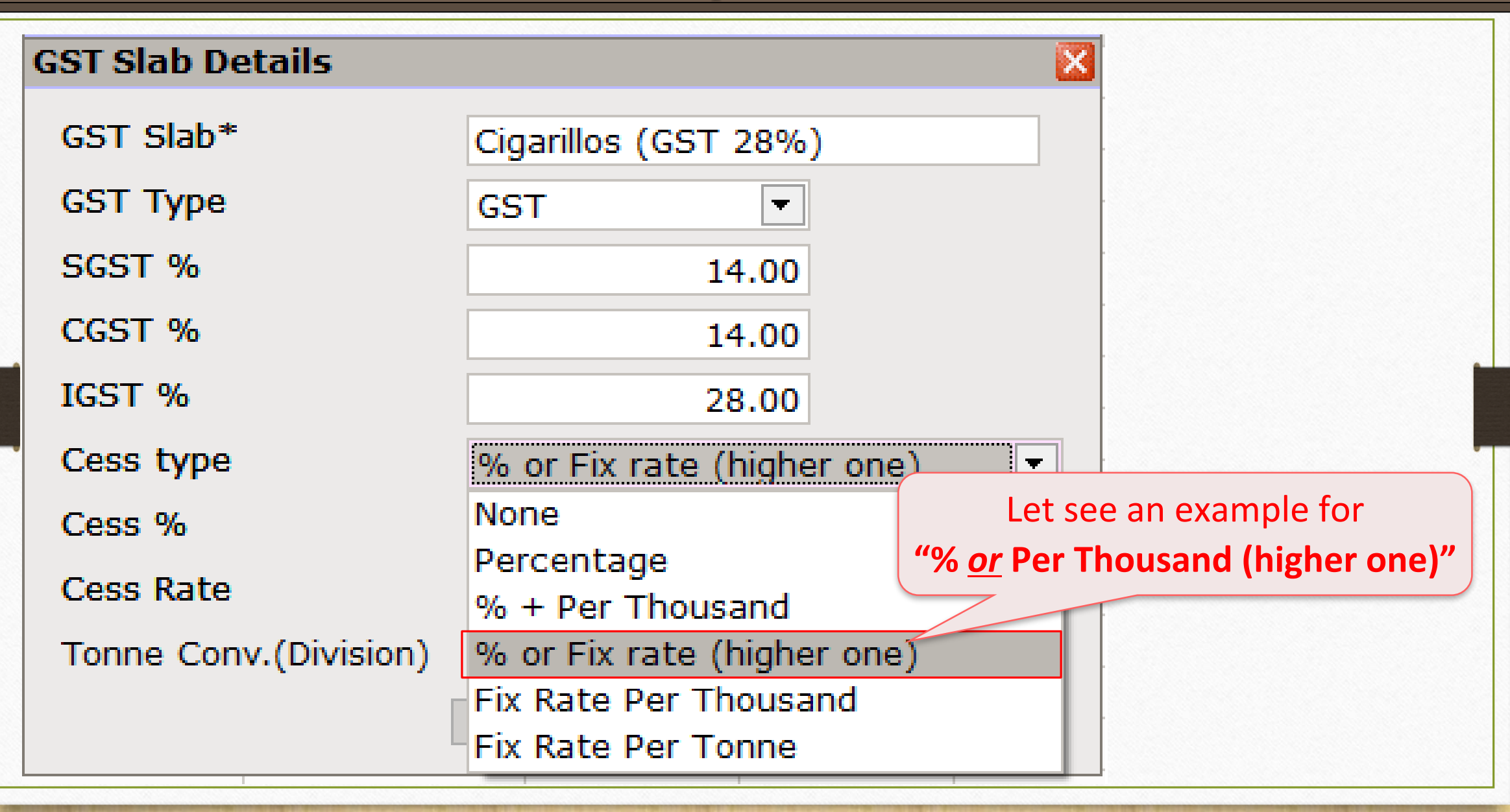

#### Cess details in GST Slab **27**

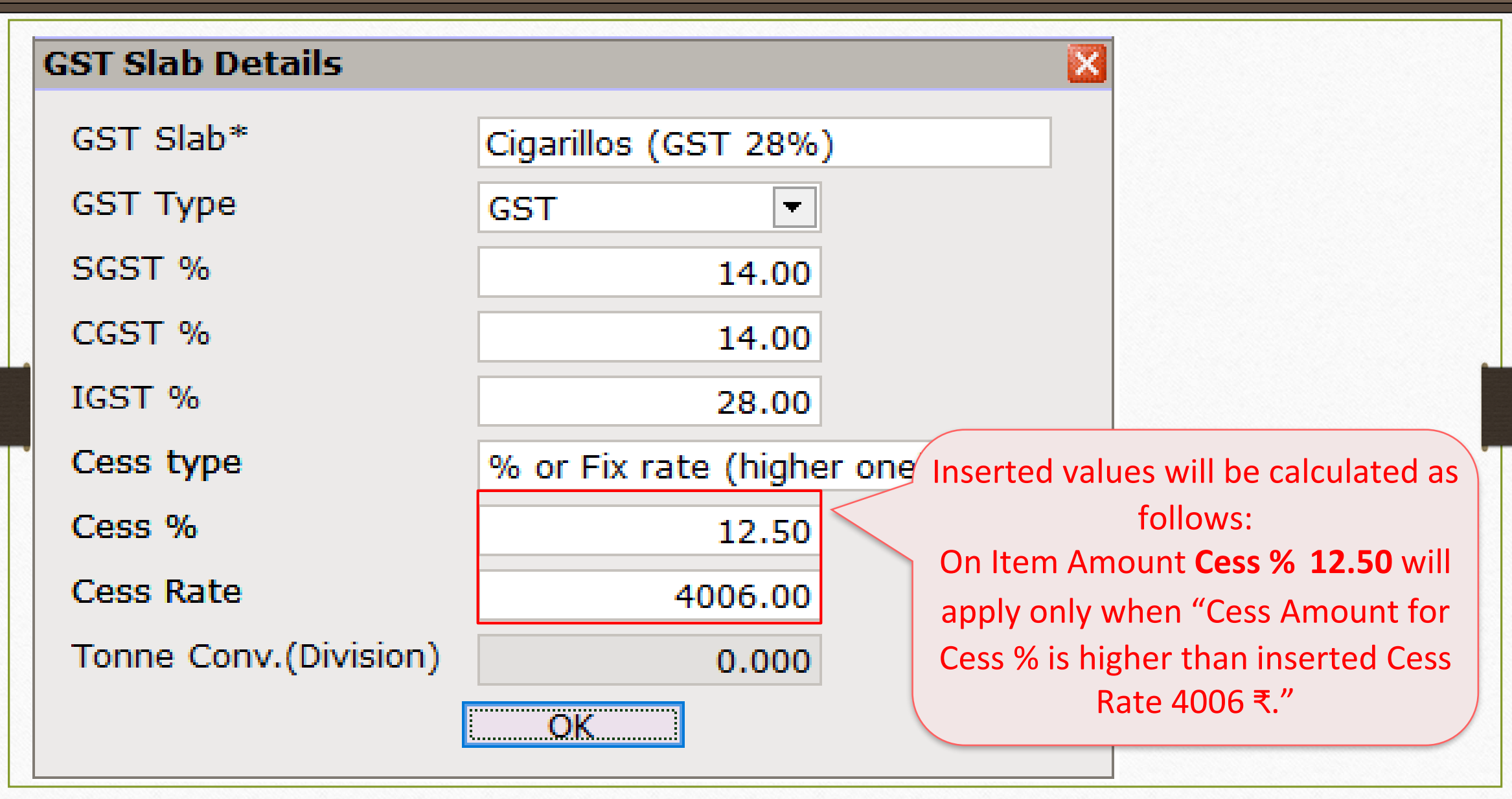

# GST Commodity **28**

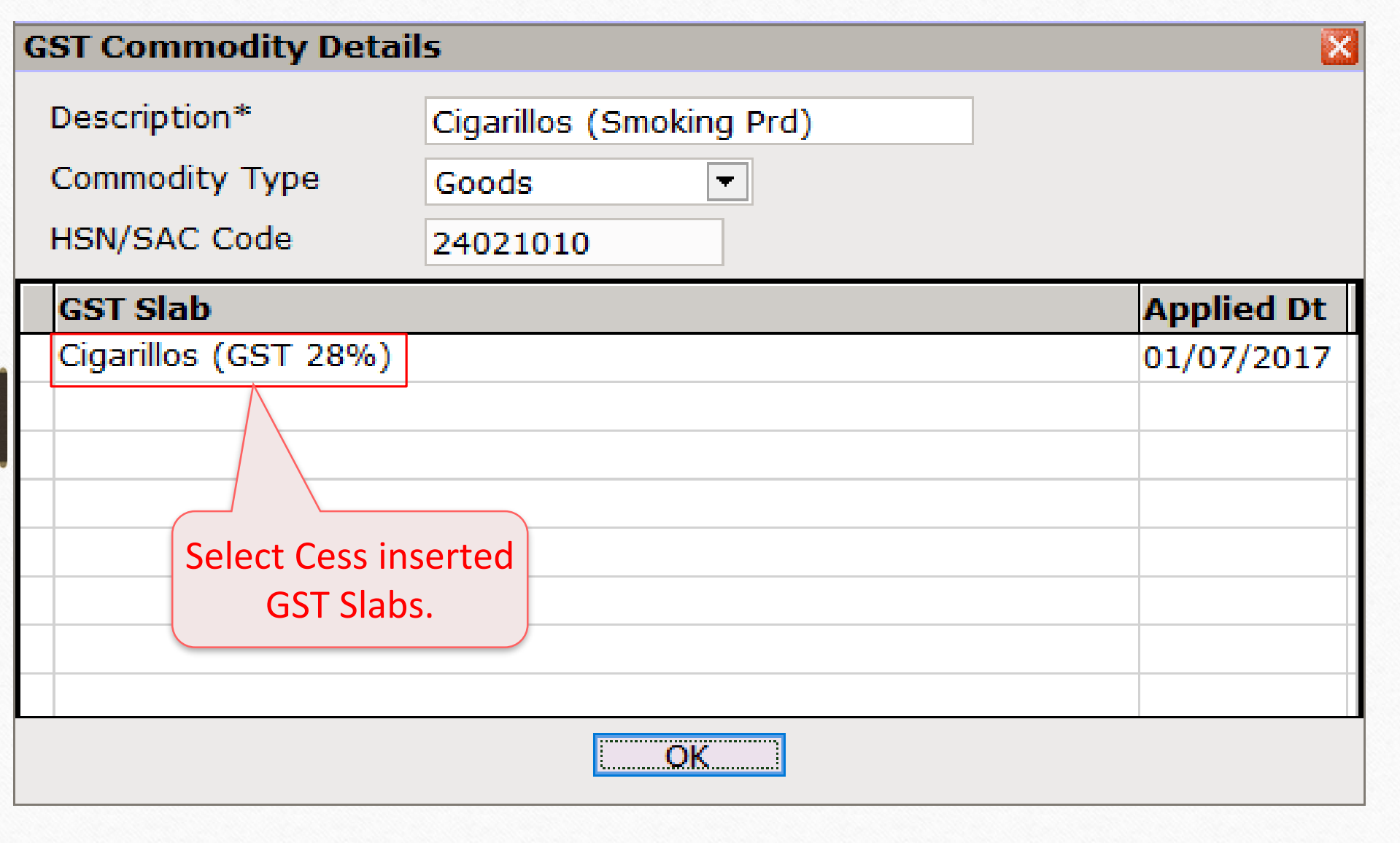

#### Sales Invoice

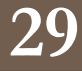

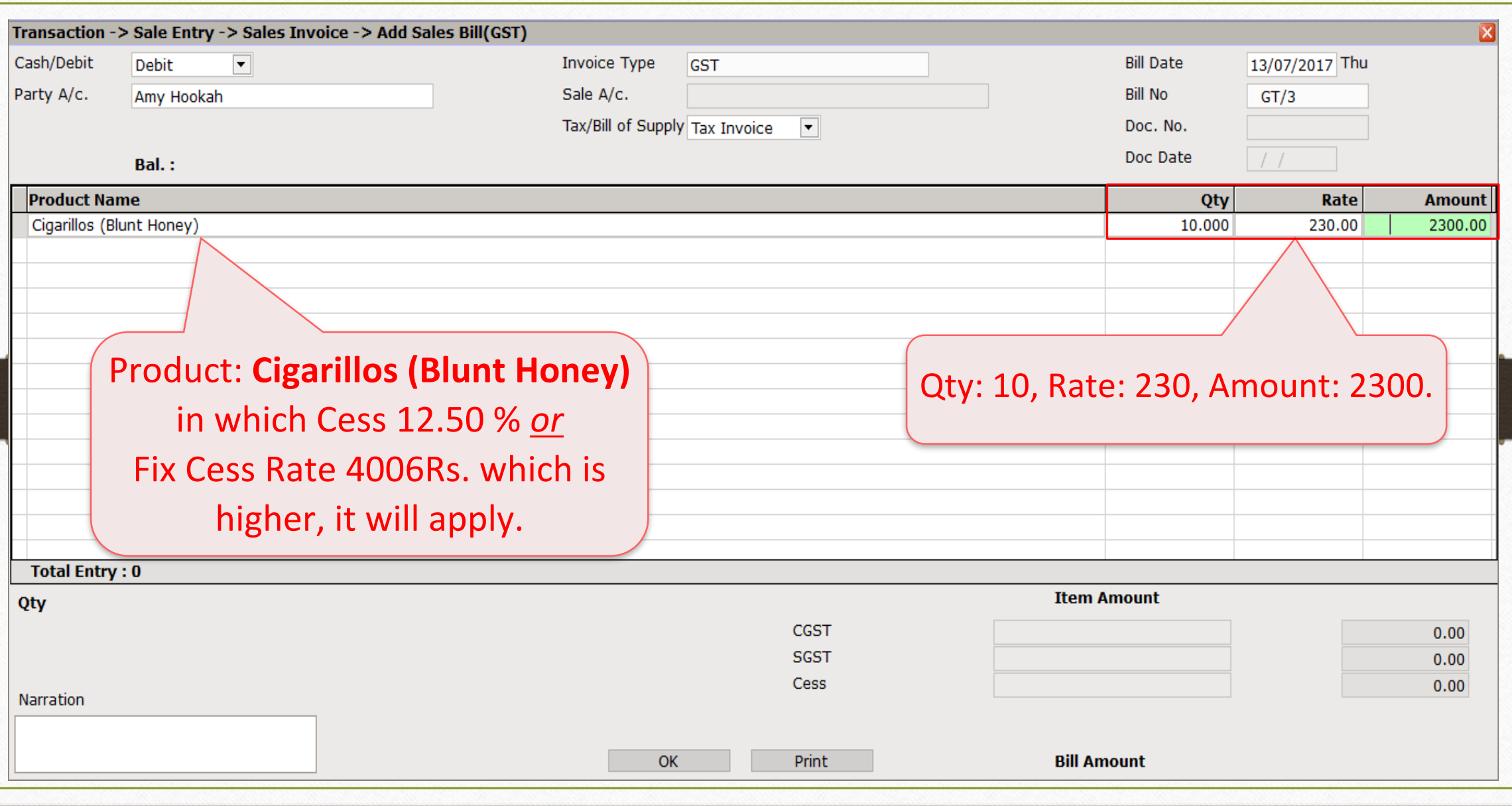

Cess Calculation : "% or Fix Rate (Higher one)" 30

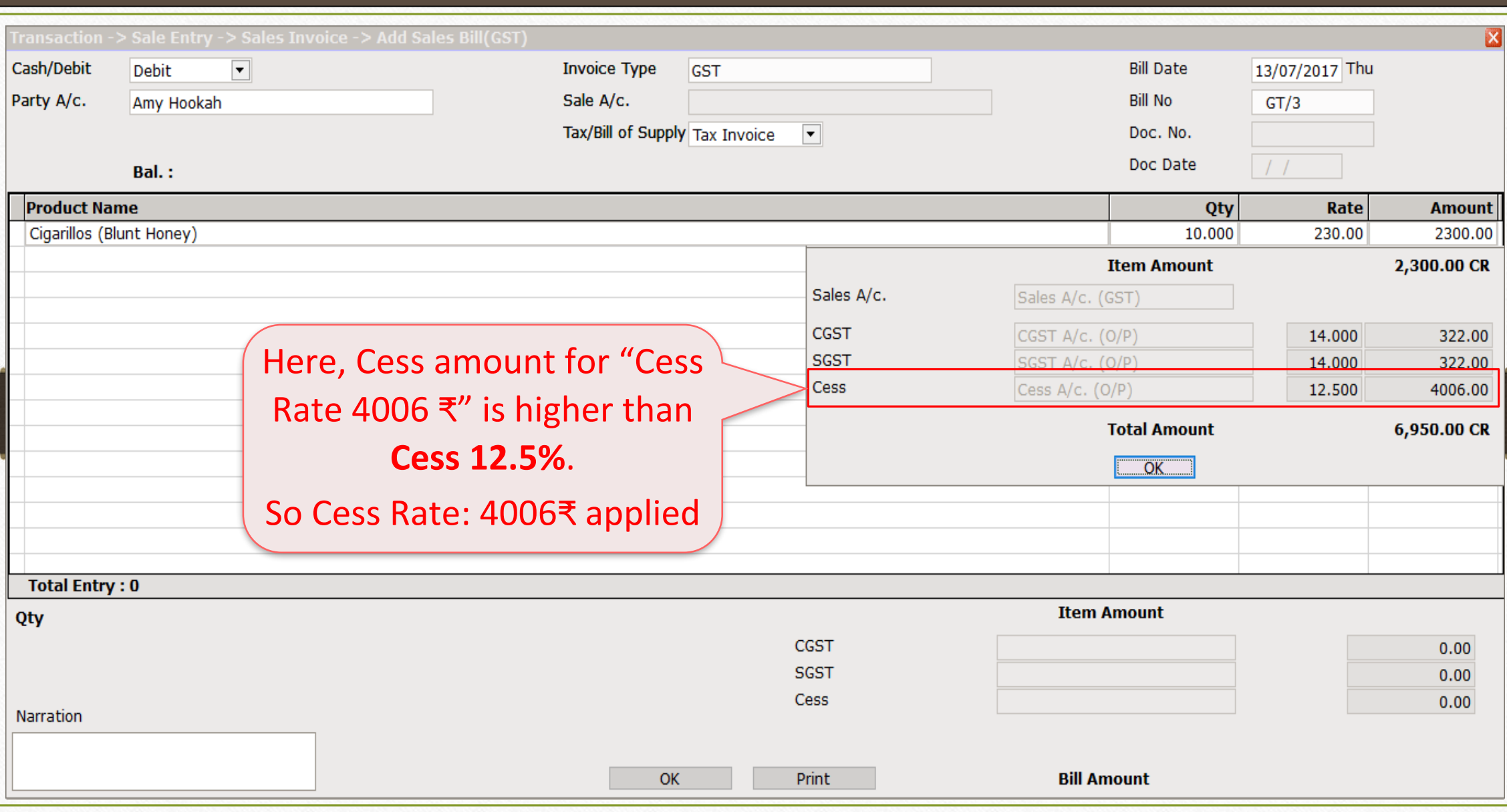

# 3. "% or per thousand" **31**

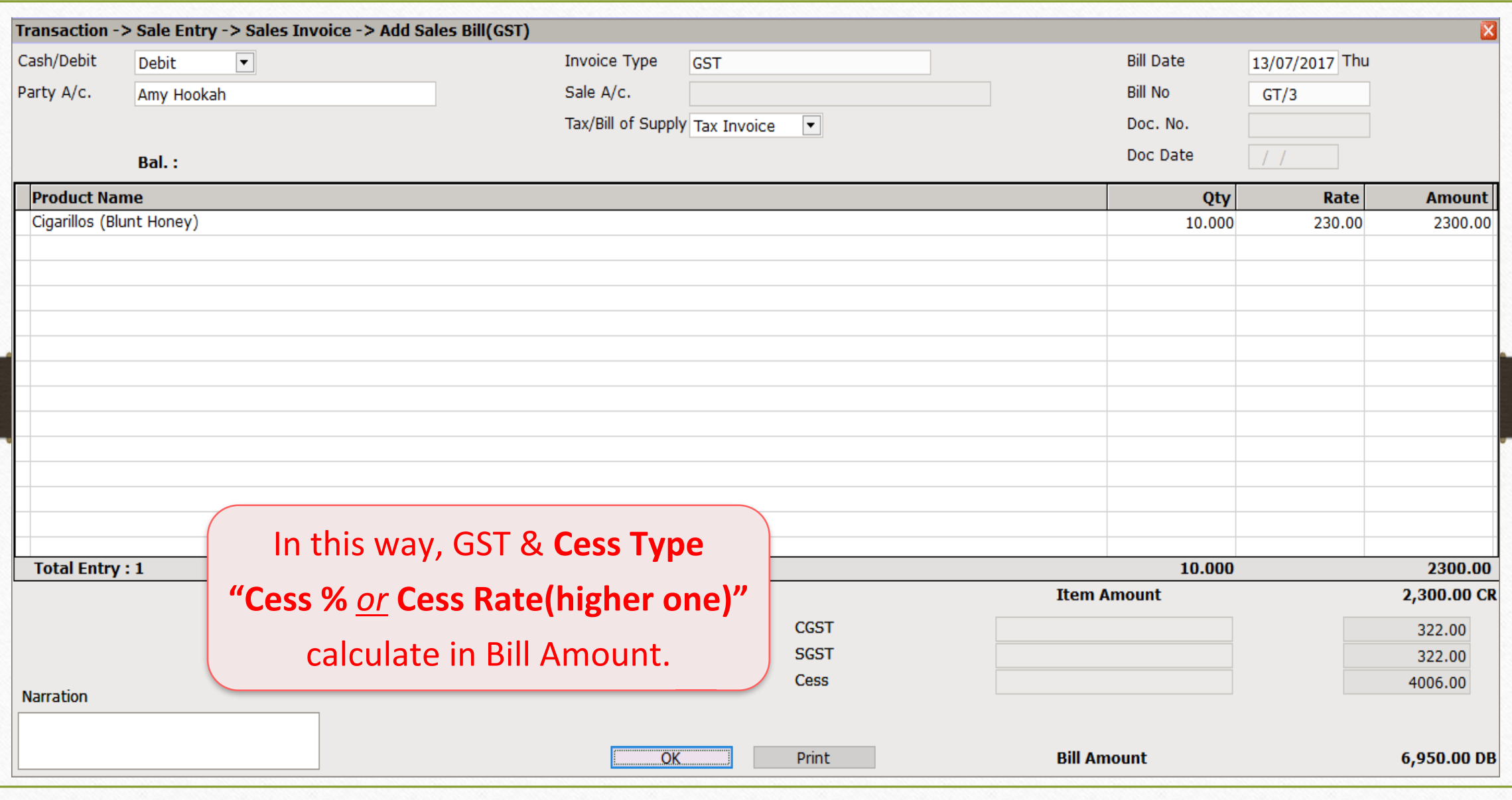

#### 4. Fix Rate Per Thousand **32**

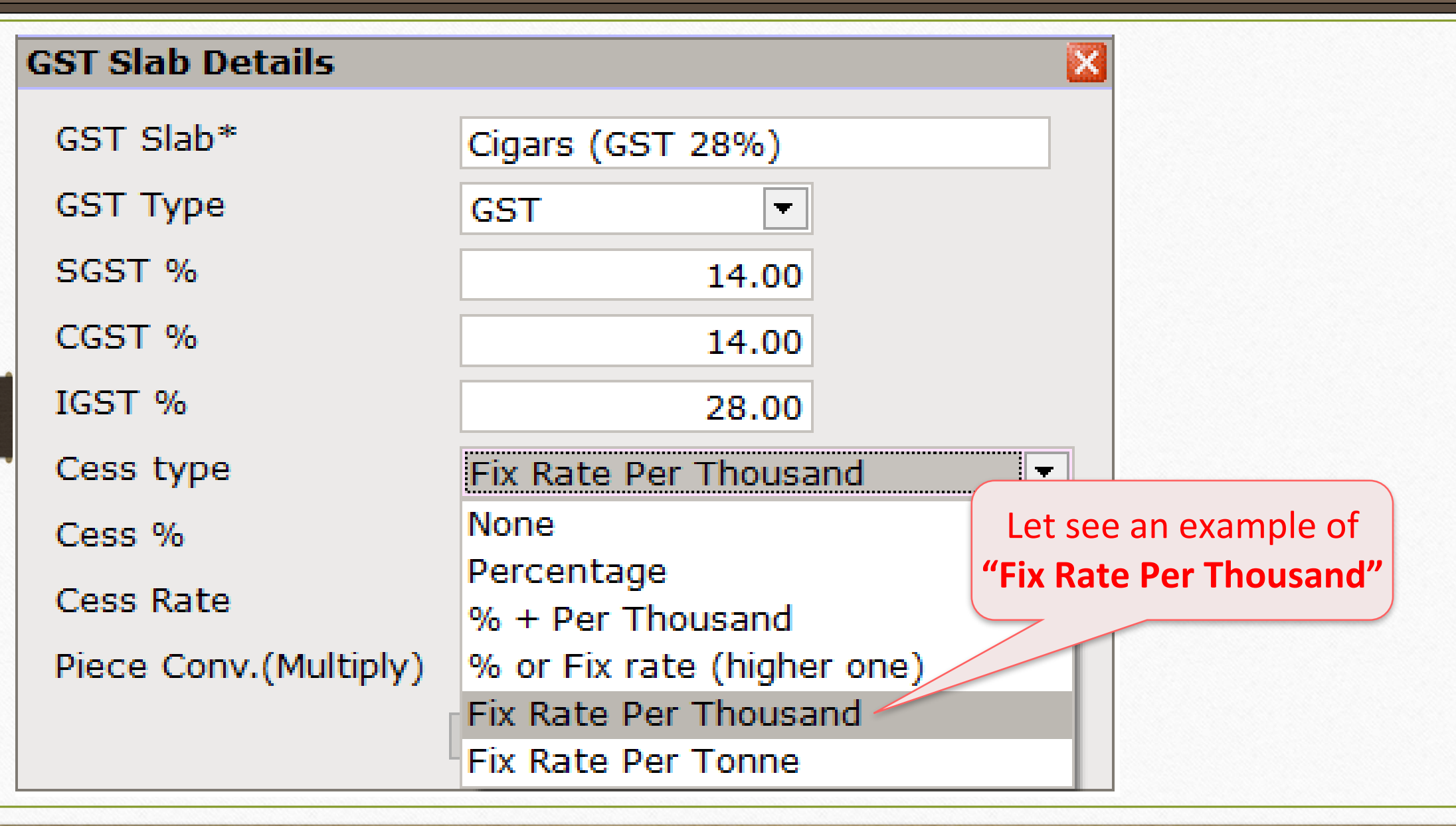

#### Cess details in GST Slab

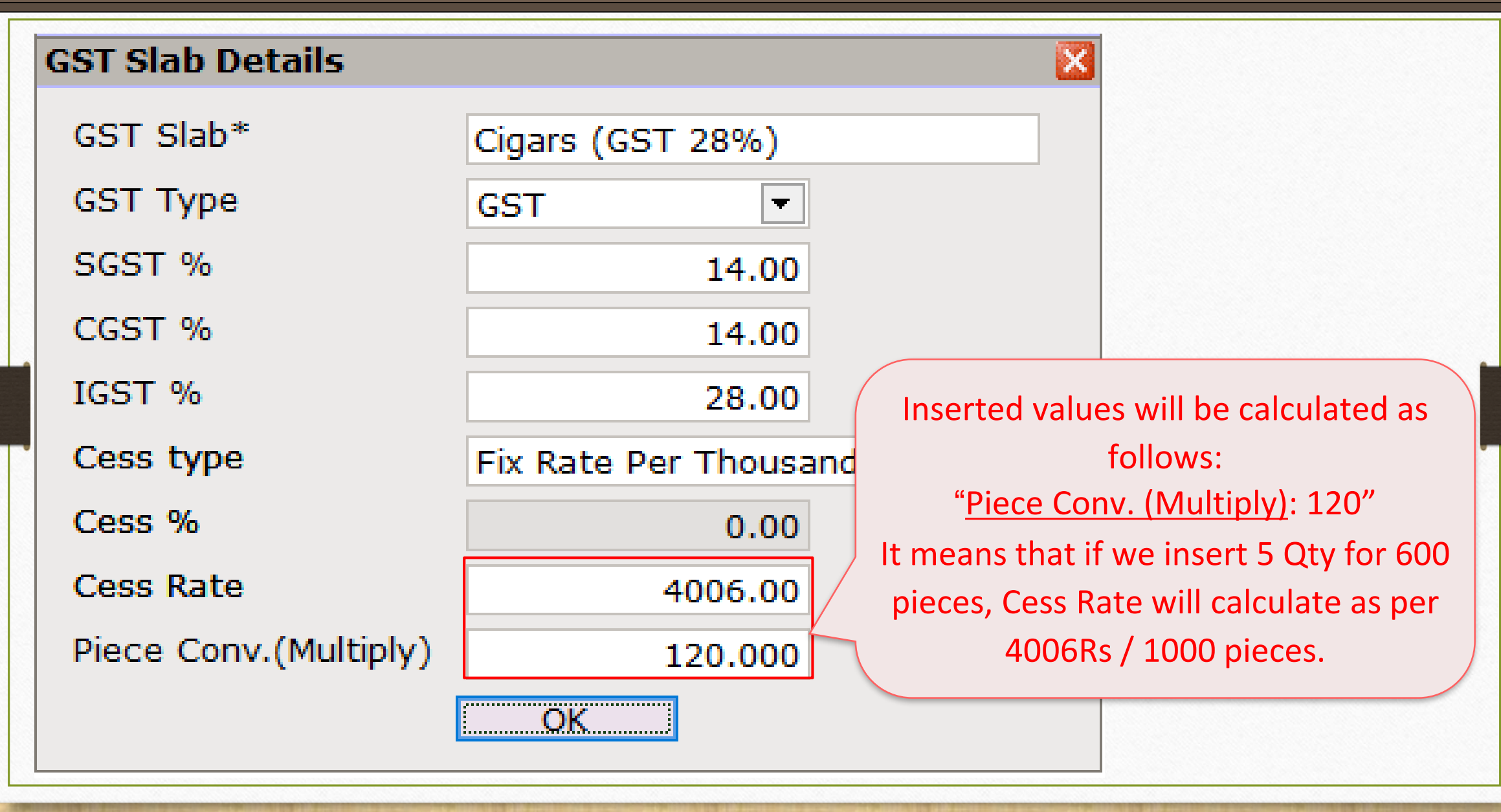

# GST Commodity **34**

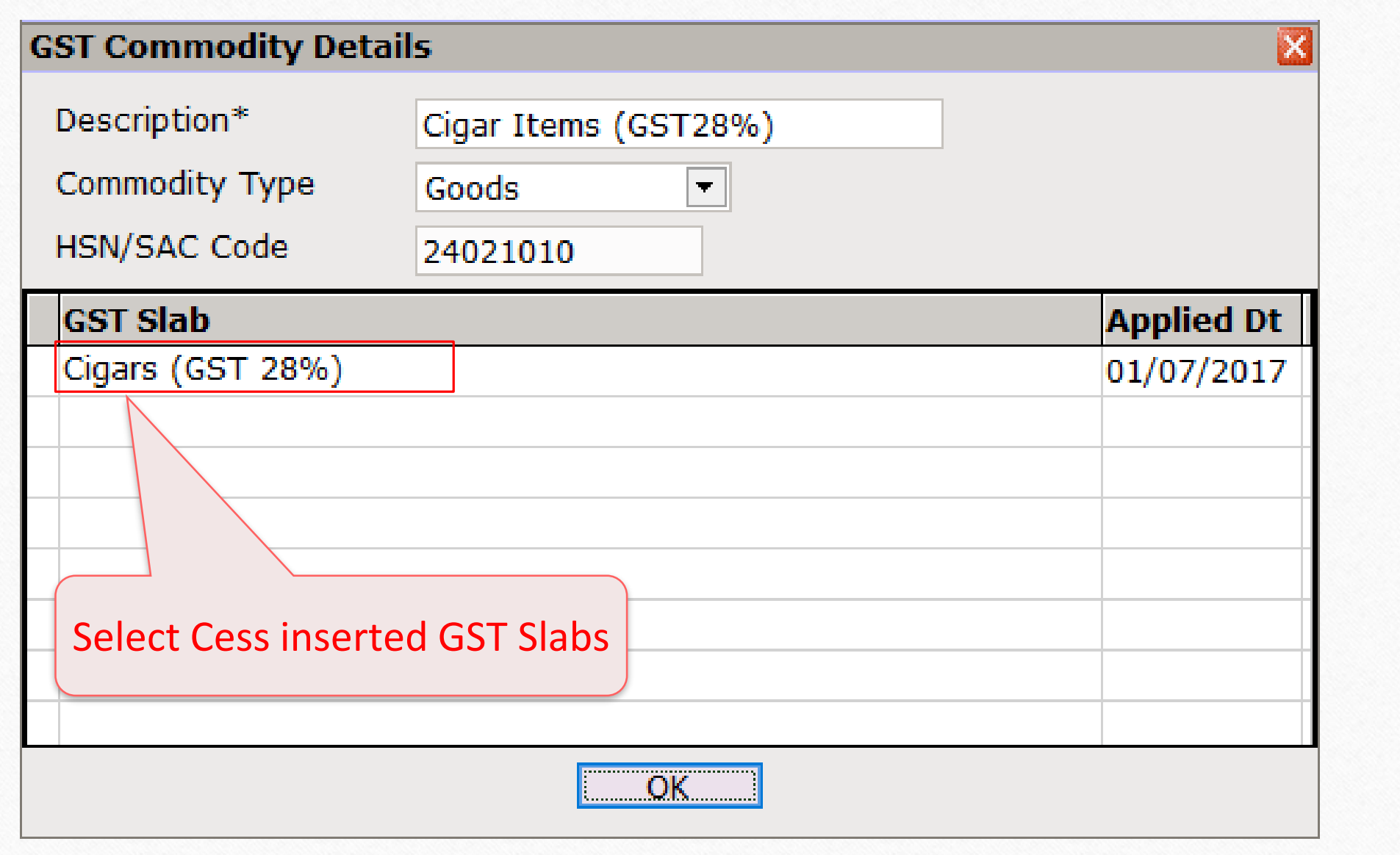

# Add Cess product **35**

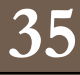

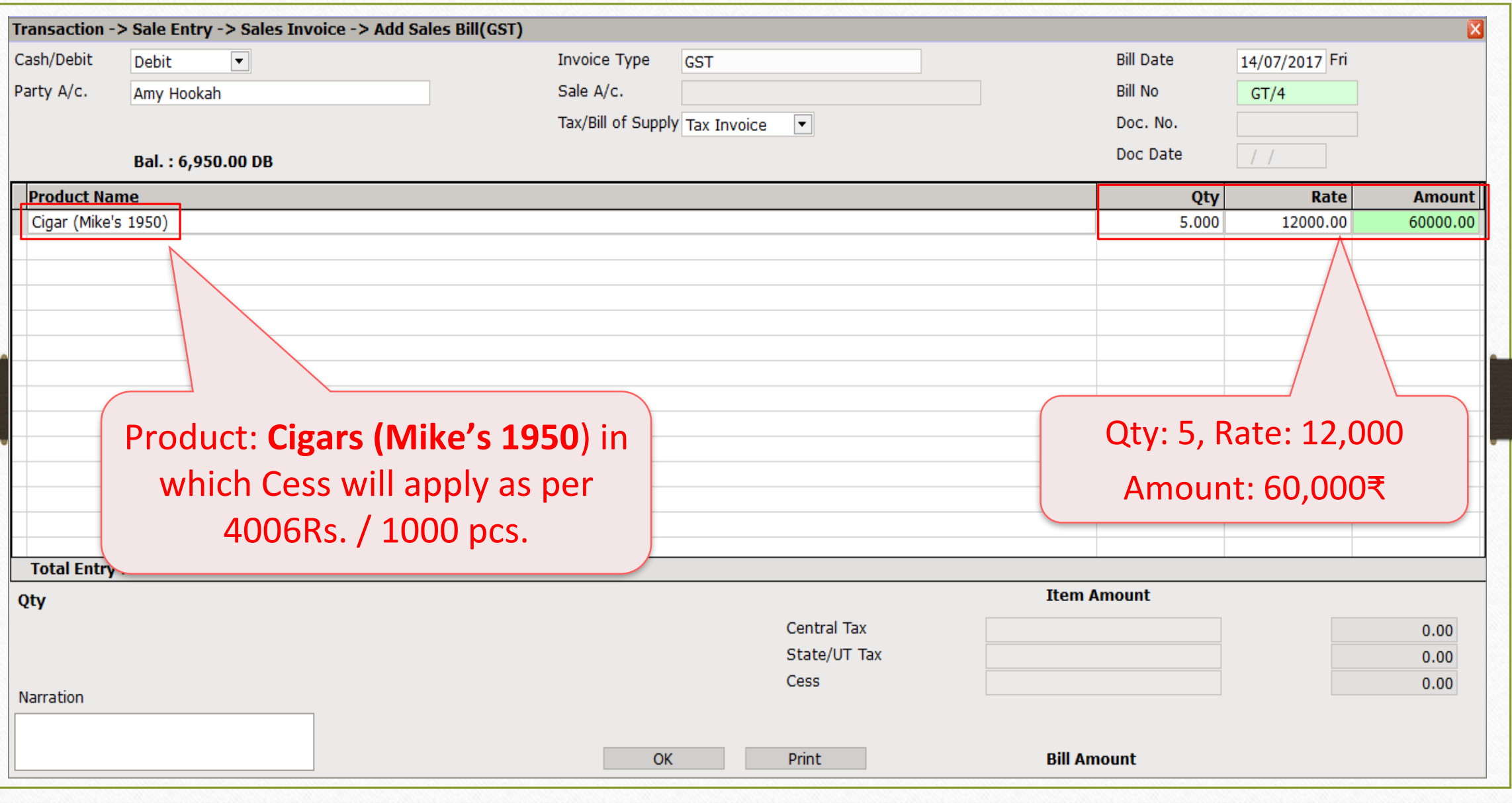

#### Cess Calculation: Fix Rate Per Thousand **36**

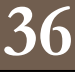

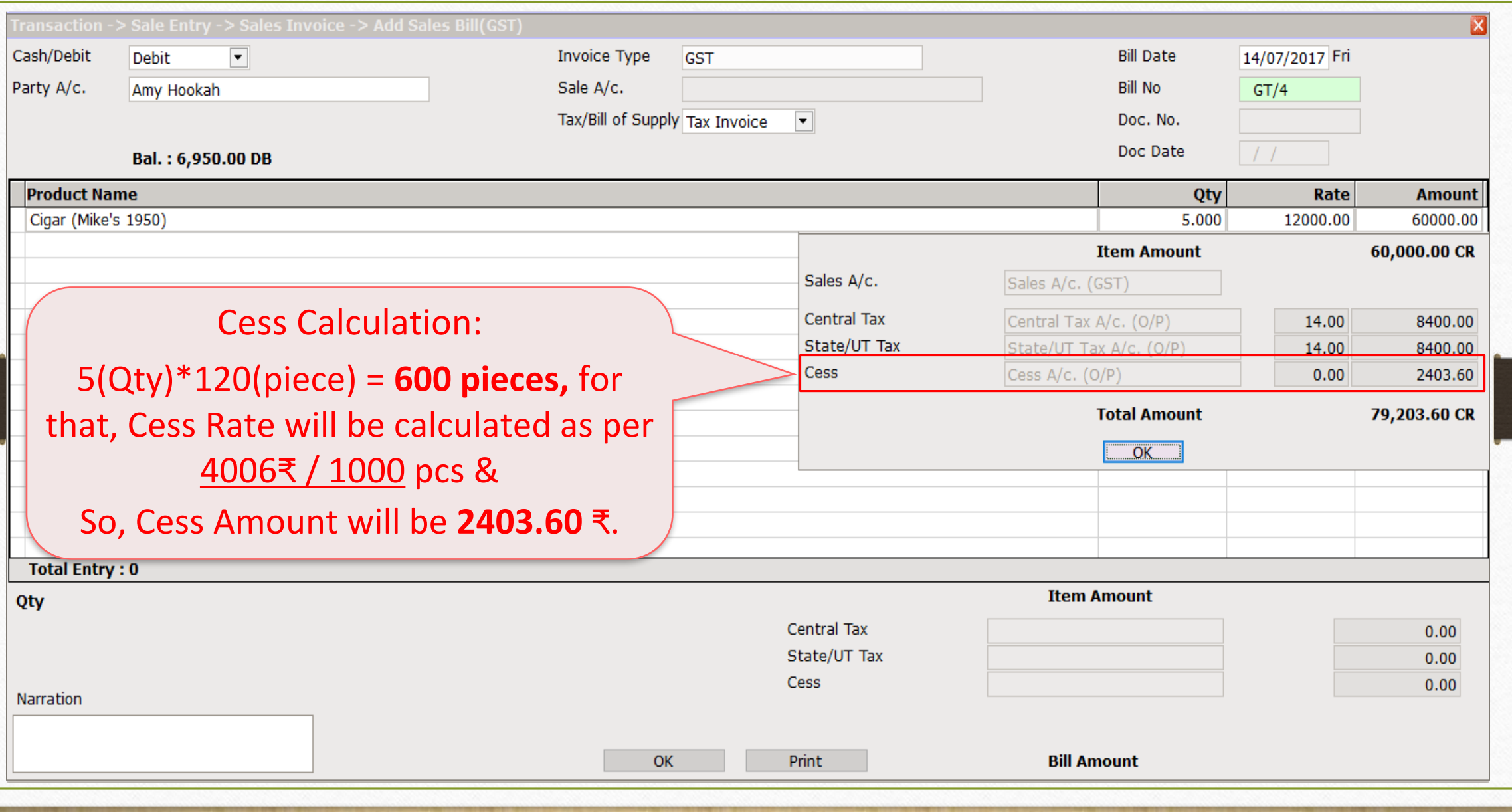

#### Sales Invoice for 'Fix Rate Per Thousand' **37**

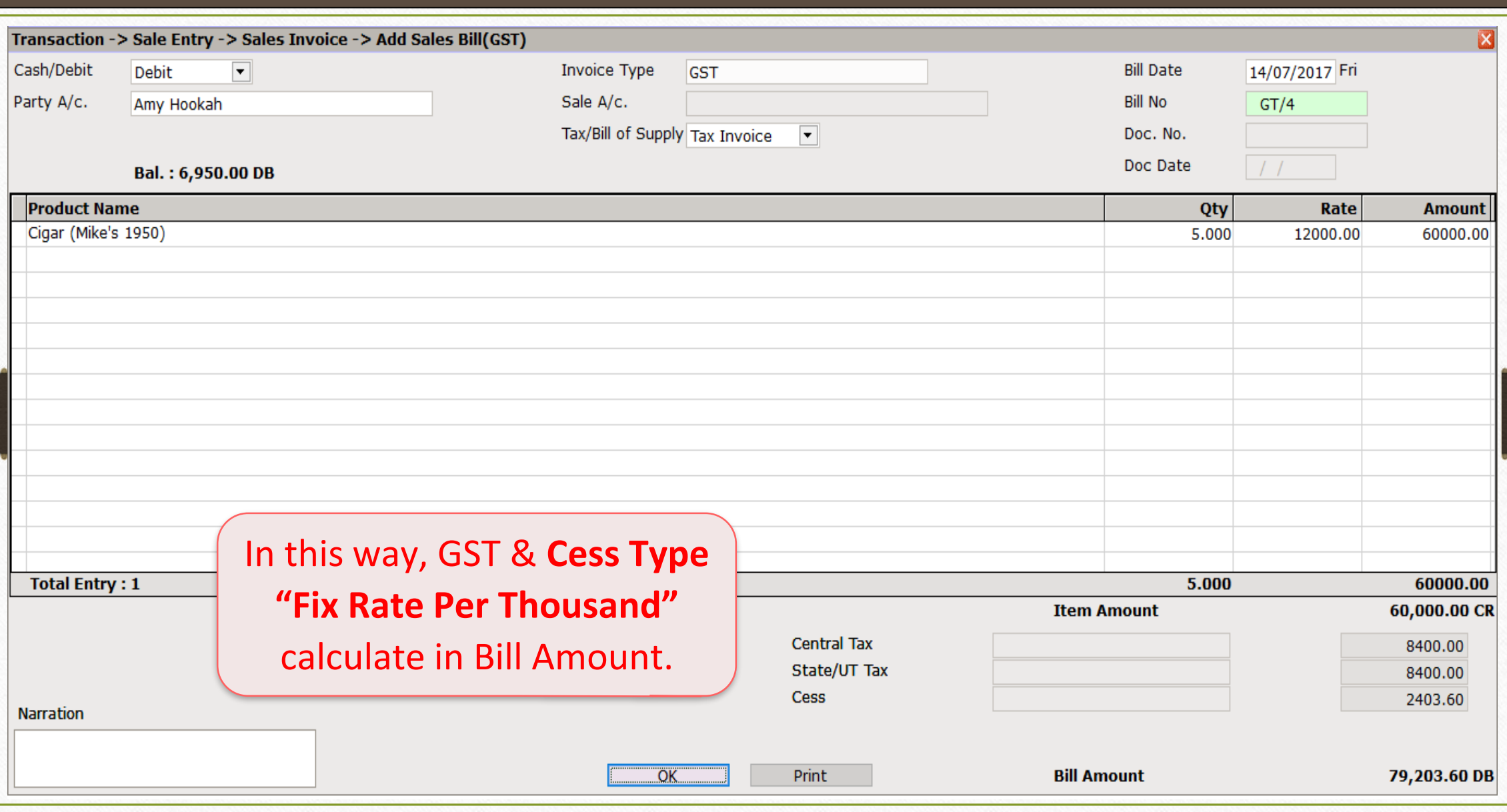

# 5. Example for "Fix Rate per Tonne" **38**

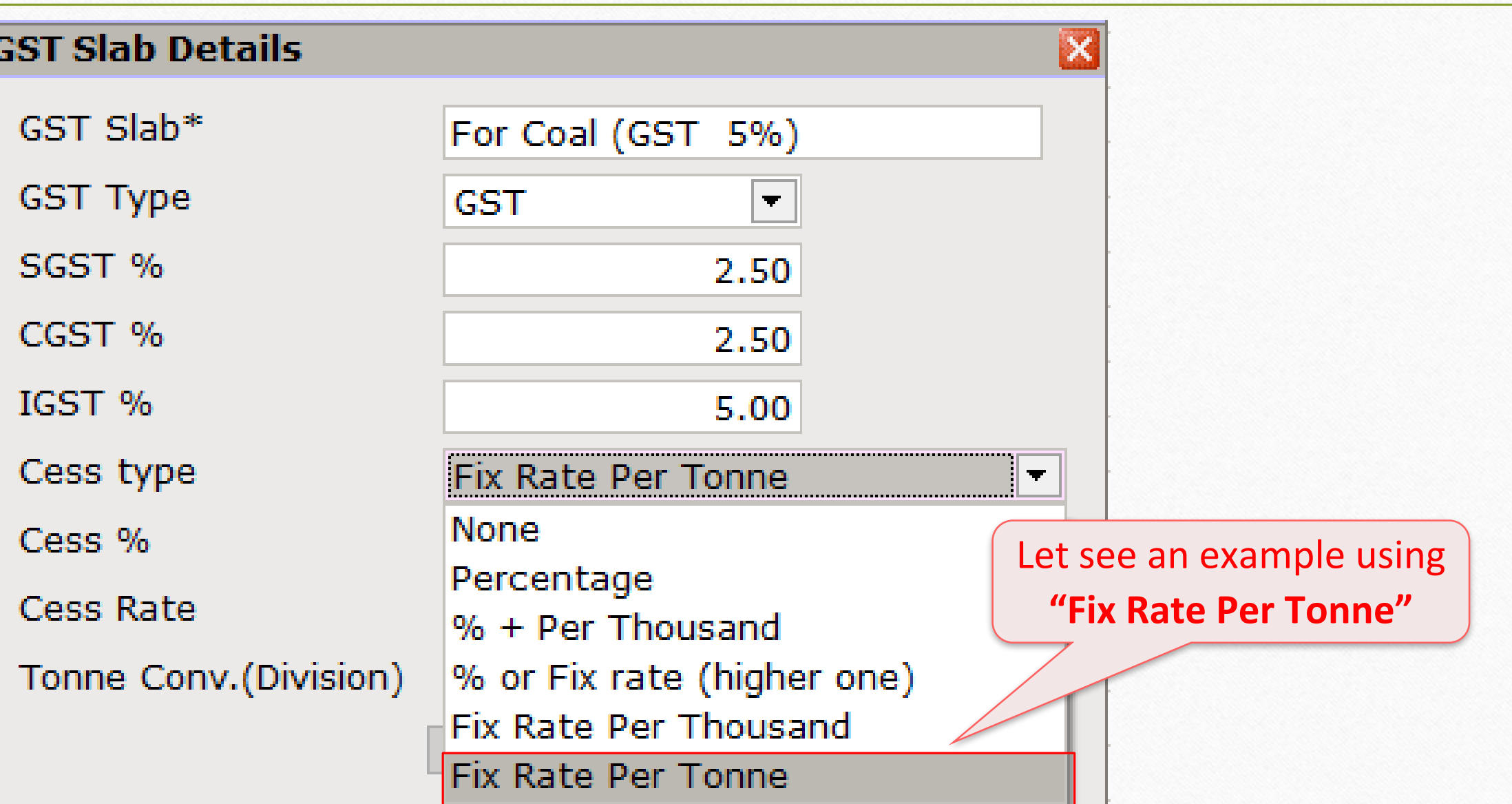

#### Cess details in GST Slab **39**

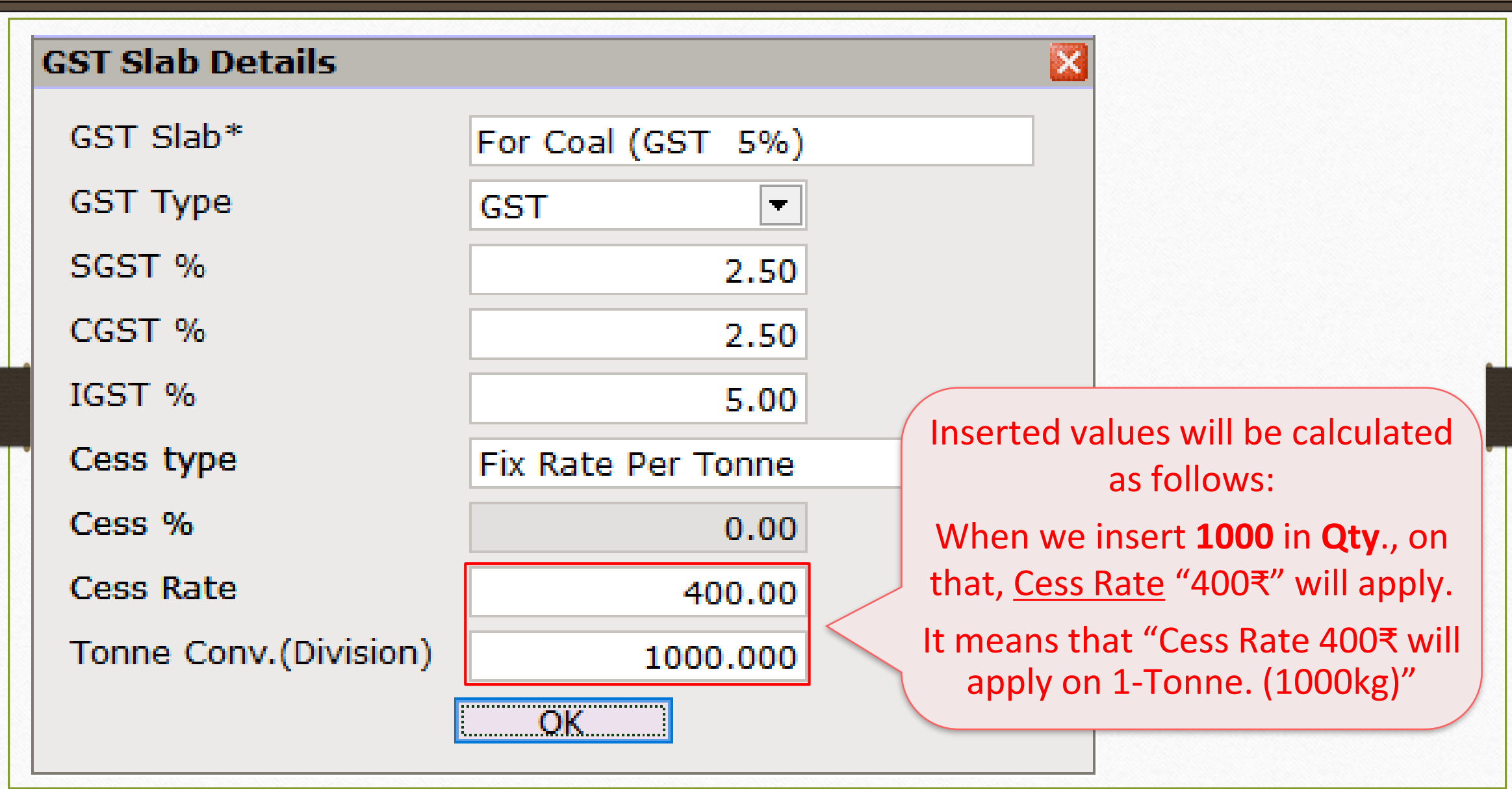

#### GST Commodity **40**

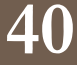

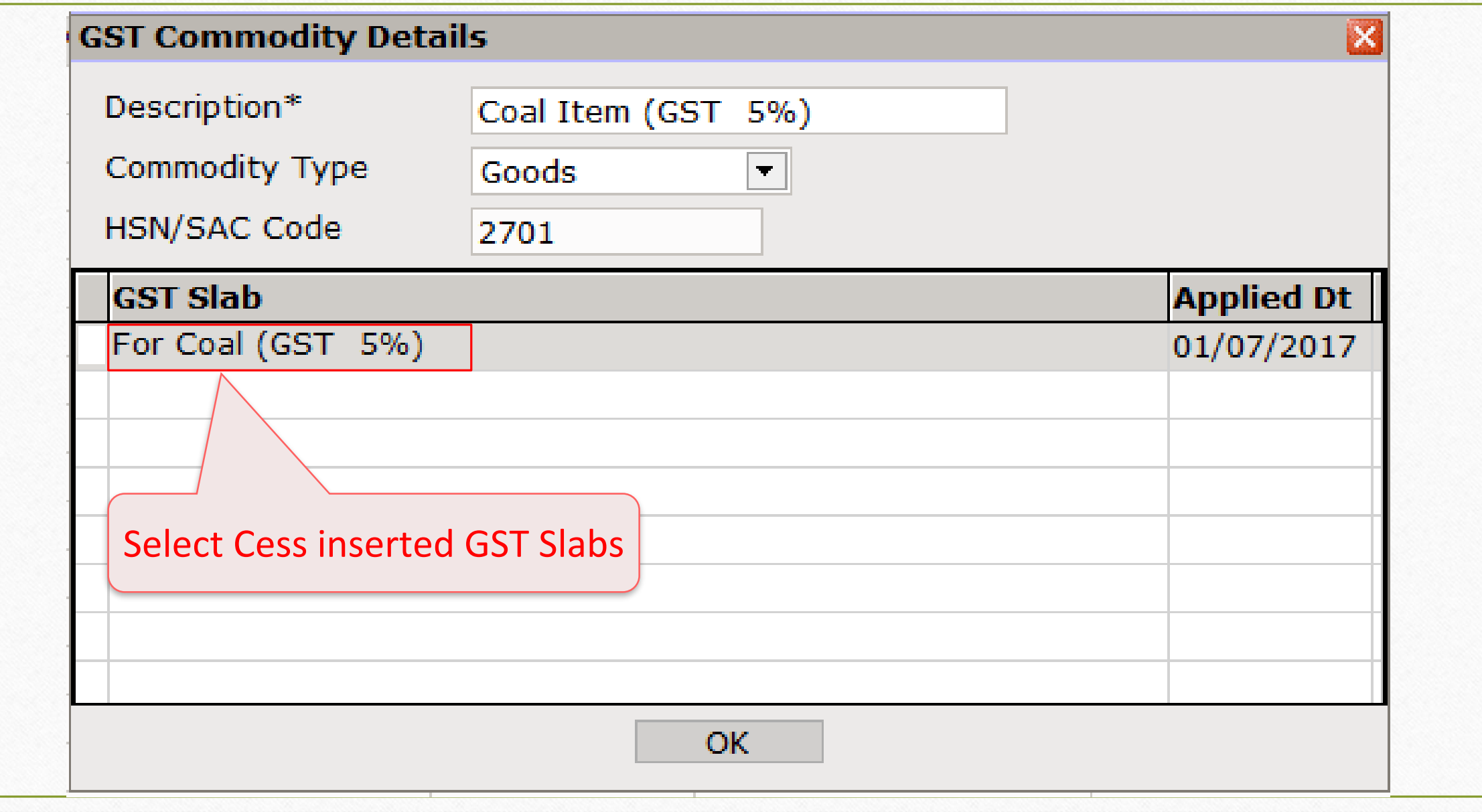

#### Sales Invoice **41**

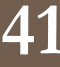

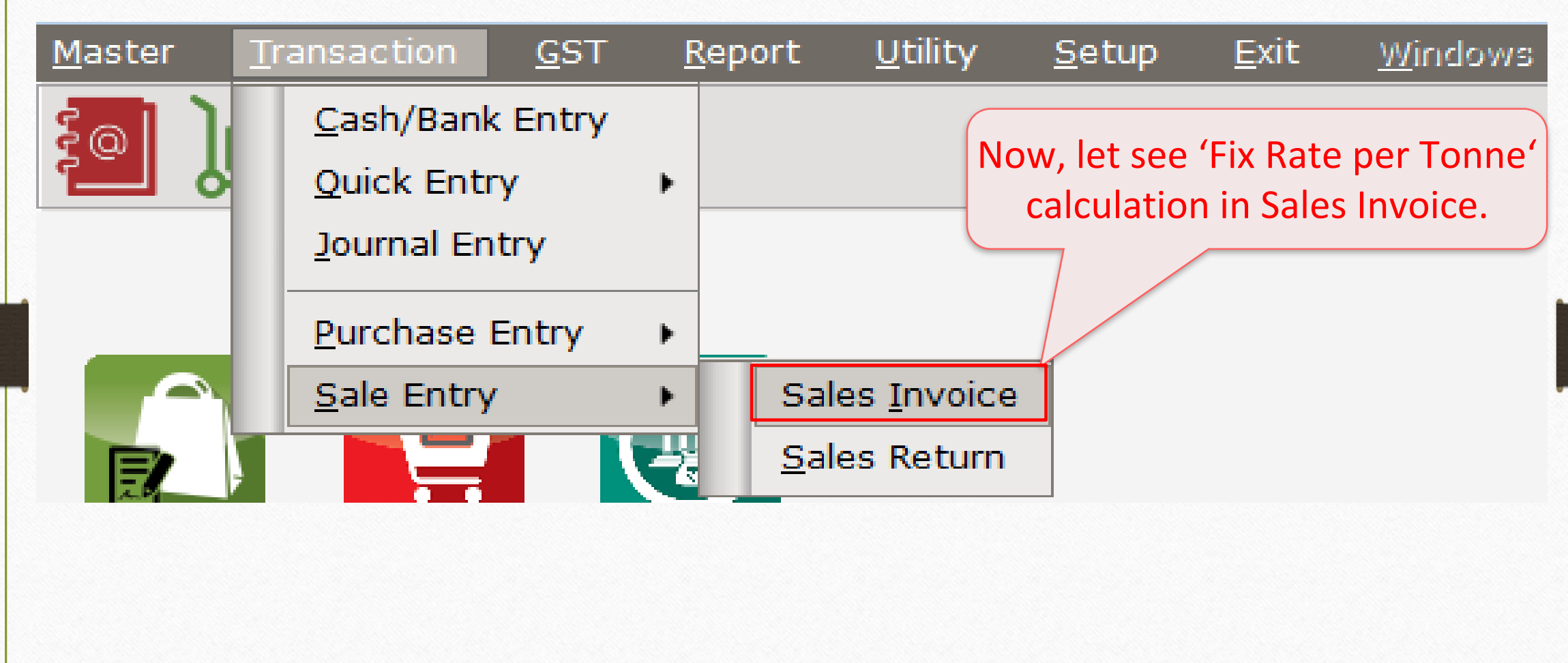

#### Sales Invoice: Add a Cess Product

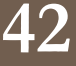

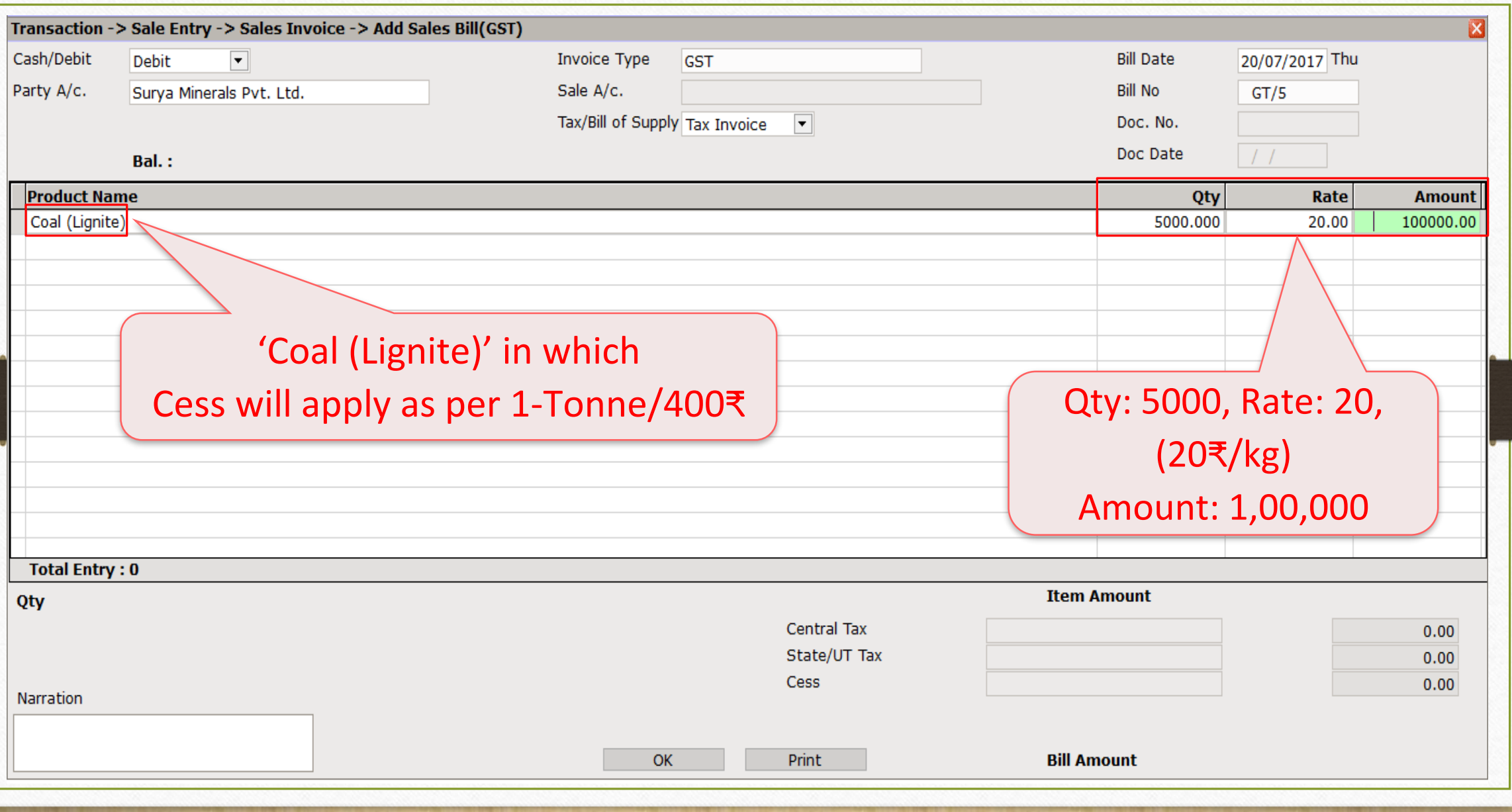

#### Cess Calculation: Fix Rate per Tonne **43**

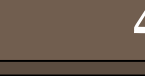

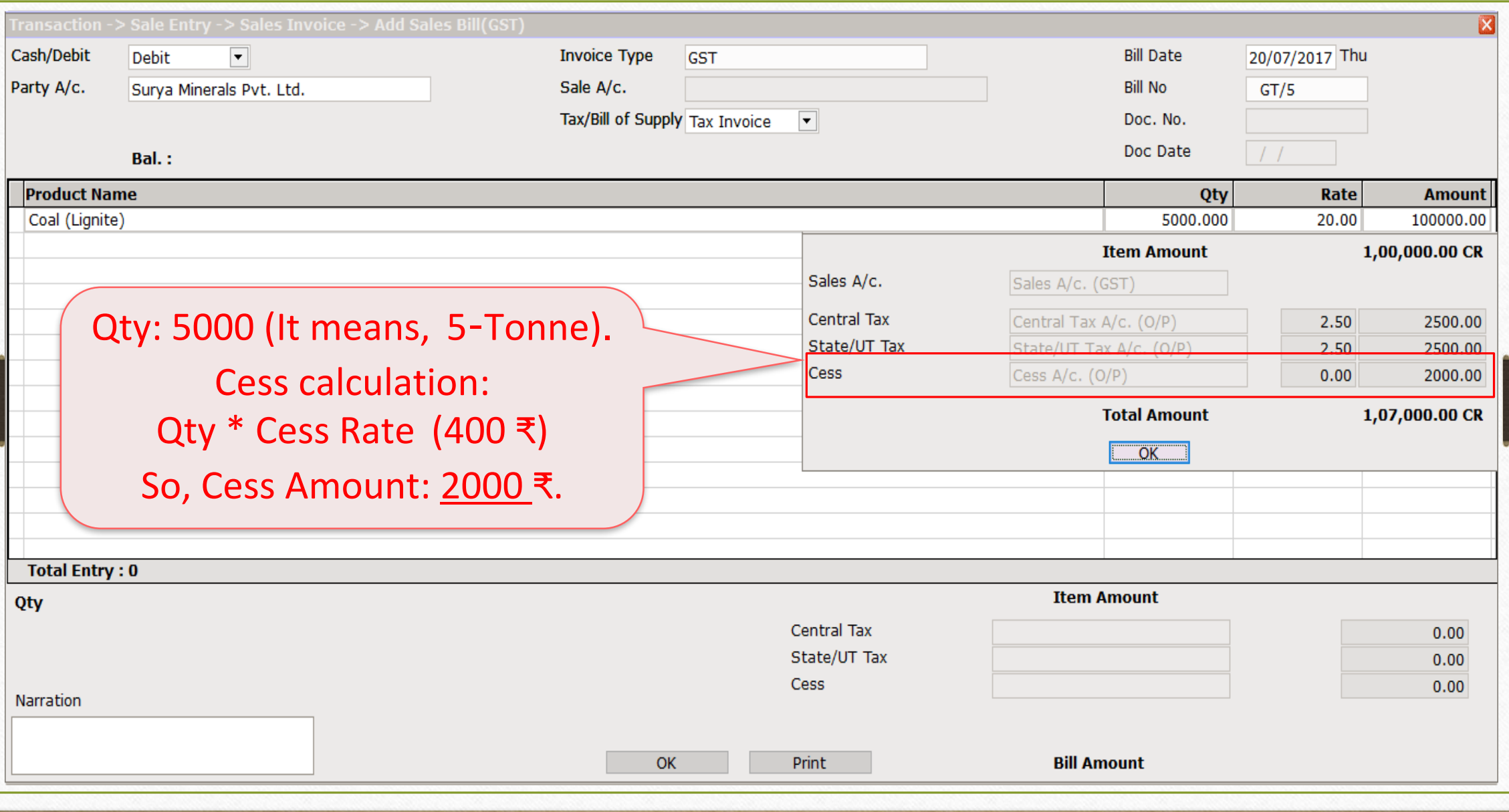

Sales Invoice for "Fix Rate per Tonne" **44**

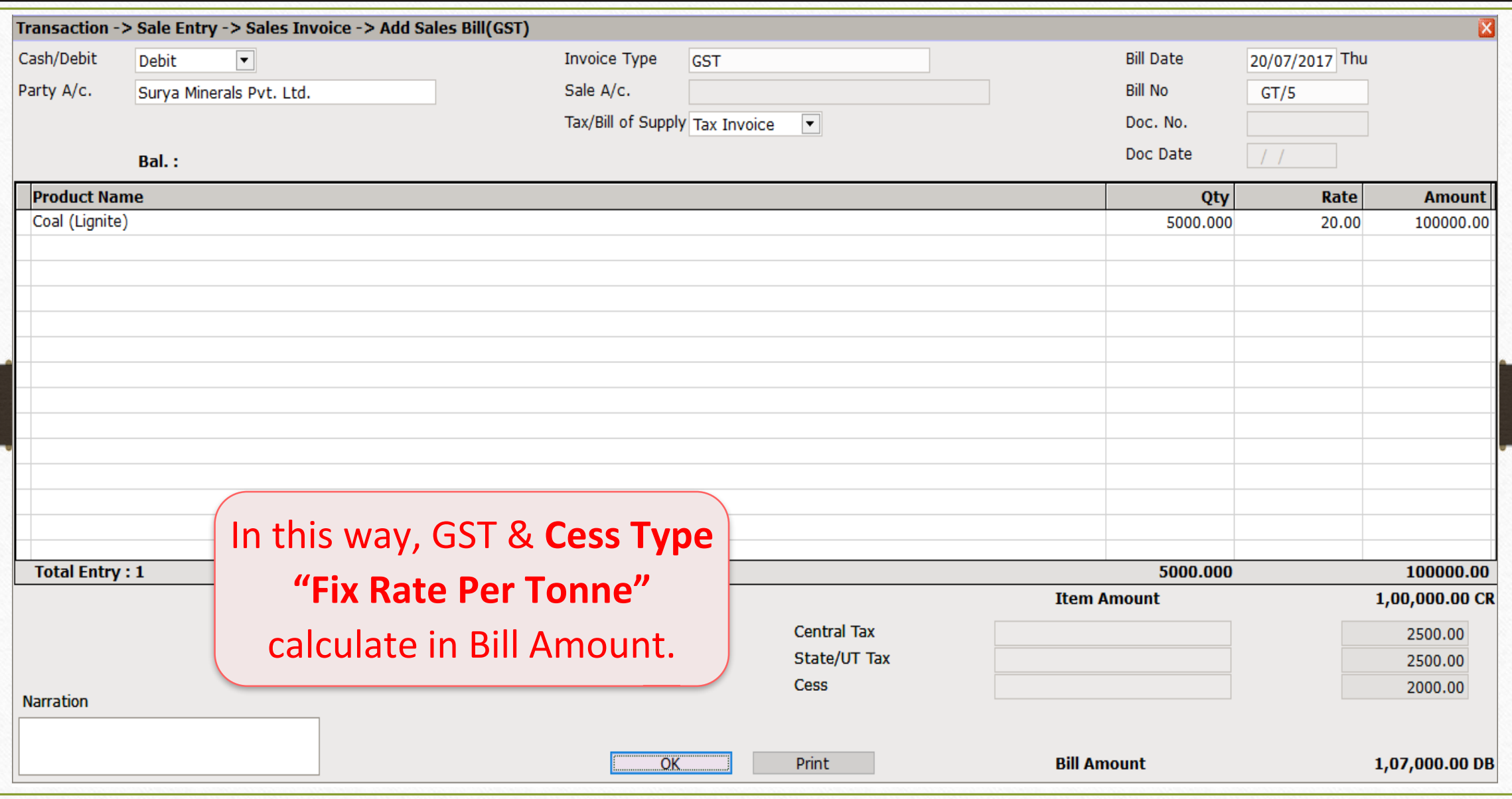

# GST  $\rightarrow$  GST Report 45

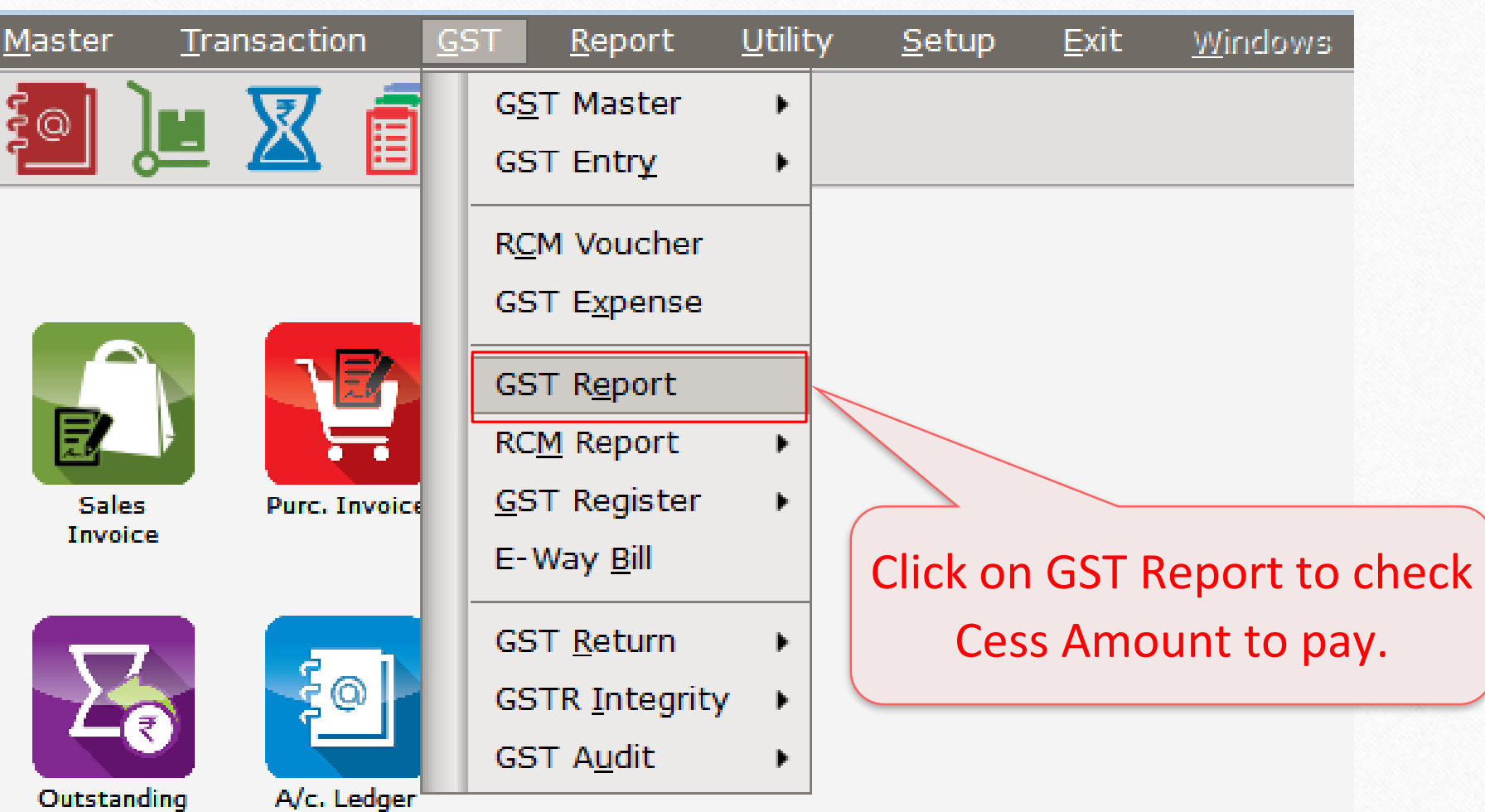

#### GST Report **46**

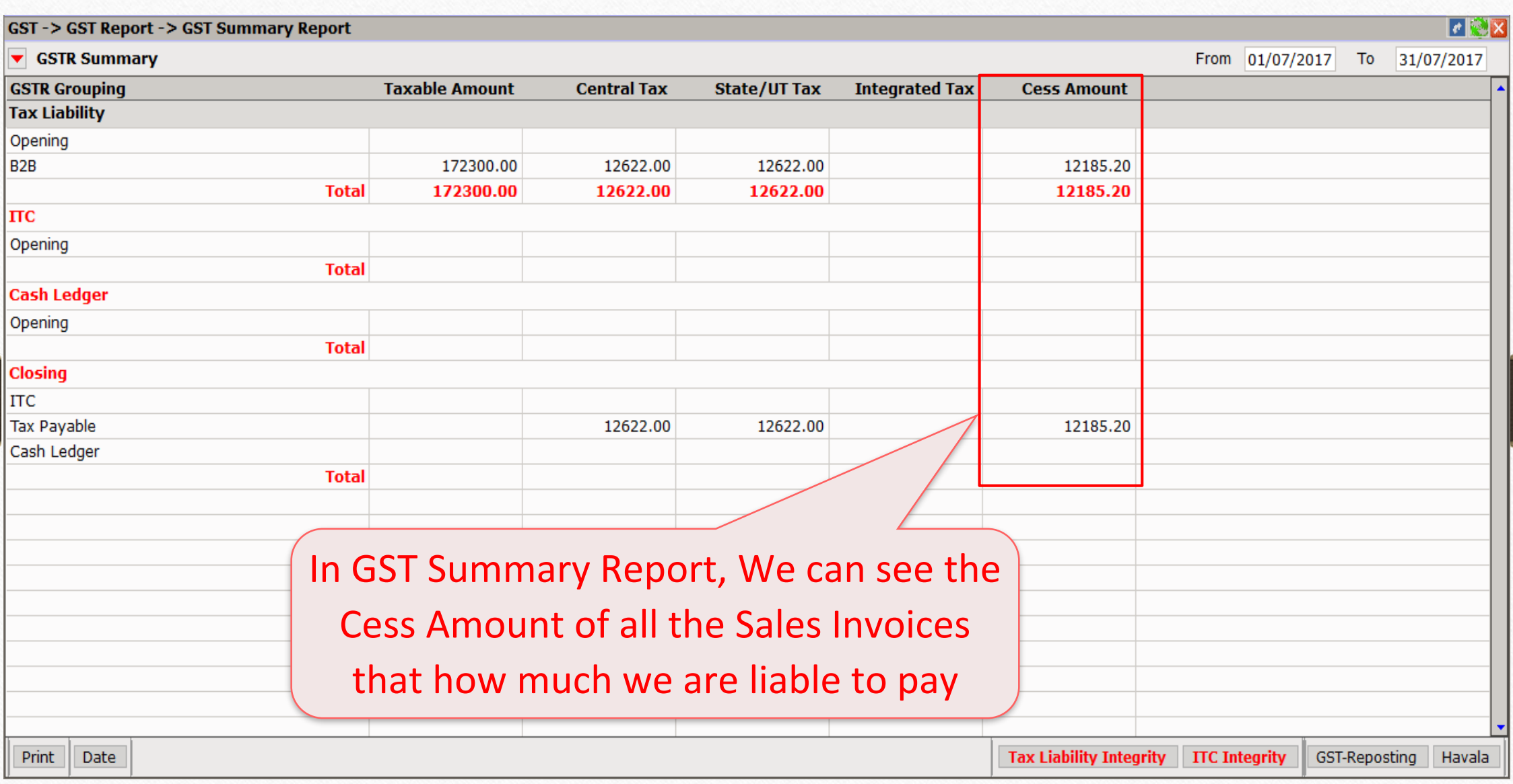

#### $GST \rightarrow GST$  Return  $\rightarrow GSTR$  1 47

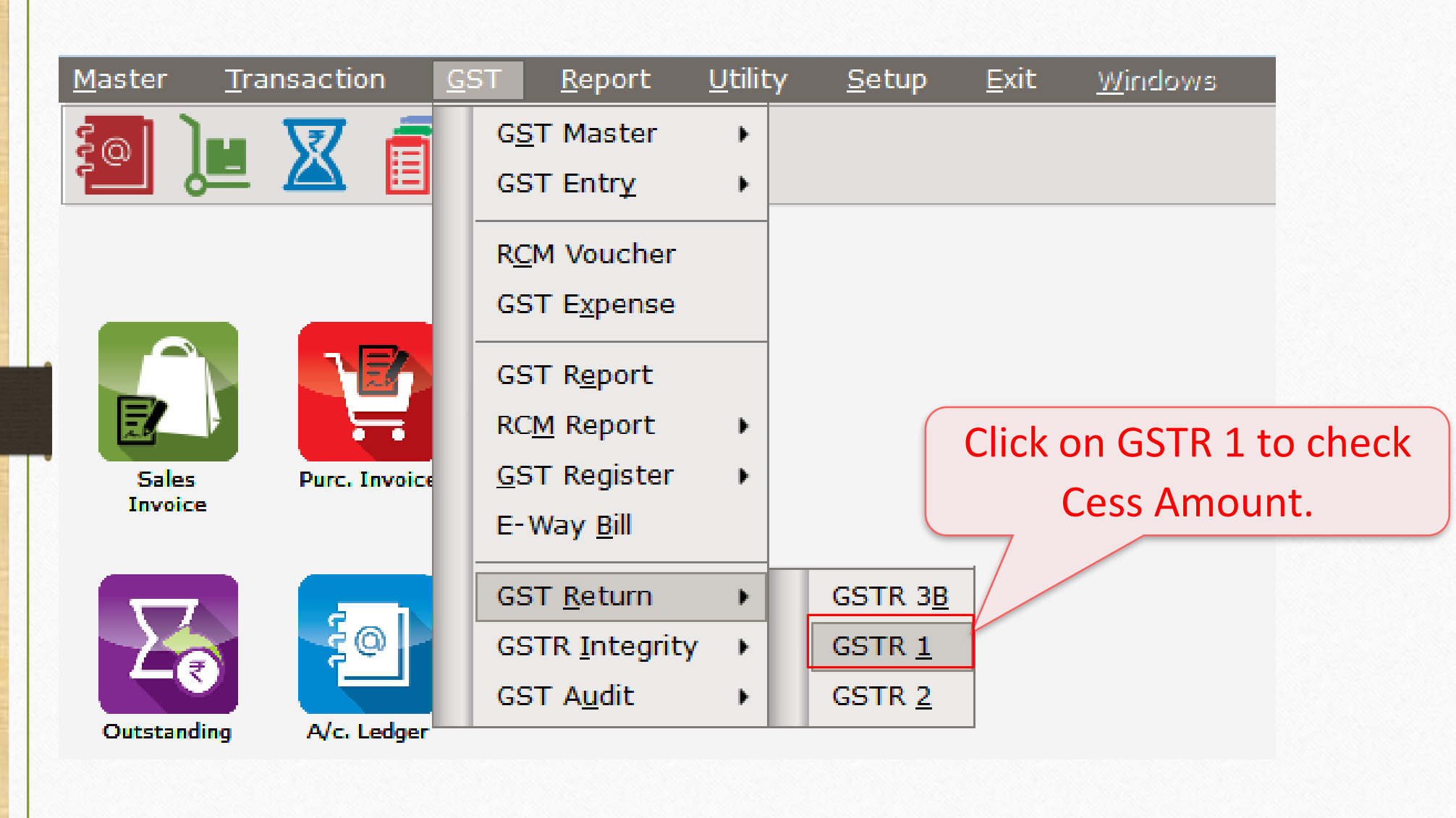

#### GST Return **48**

#### $\blacksquare$ GST-> GST Return-> GSTR 1-> GSTR 1 ▼ Business to Business Transactions From 01/07/2017 To 31/07/2017  $Rev \rightarrow$ **Invoice GSTIN/UIN of Recipient Party Name City Name Invoice Number Invoice Value Place of Supply** Cha **Date Bansi Sales** 24QPKFN4928X1ZC Rajkot  $GT/1$ 12/07/2017 2880.00 24-Gujarat N. 24LAPQG5282V1ZX Amy Hookah Rajkot  $GT/3$ 13/07/2017 6950.00 24-Gujarat N 24QPKFN4928X1ZC **Bansi Sales** Rajkot  $GT/2$ 13/07/2017 13695.60 24-Gujarat  $\mathbf N$ 24LAPQG5282V1ZX Amy Hookah Rajkot  $GT/4$ 14/07/2017 79203.60 24-Gujarat N Surya Minerals Pvt. Ltd. Valsad  $GT/5$ 107000.00 24-Gujarat 24RTFK06462C1ZX 20/07/2017  $\mathbb N$ This is GSTR-1 (B2B section)Format A B<sub>2B</sub> B2BA B2CL B2CLA B2CS B2CSA CDNR CDNRA CDNUR CDNURA EXP EXPA DOCS AT ATADJ EXEMPT HSN Export | Export Current Date

# GST Report **49**

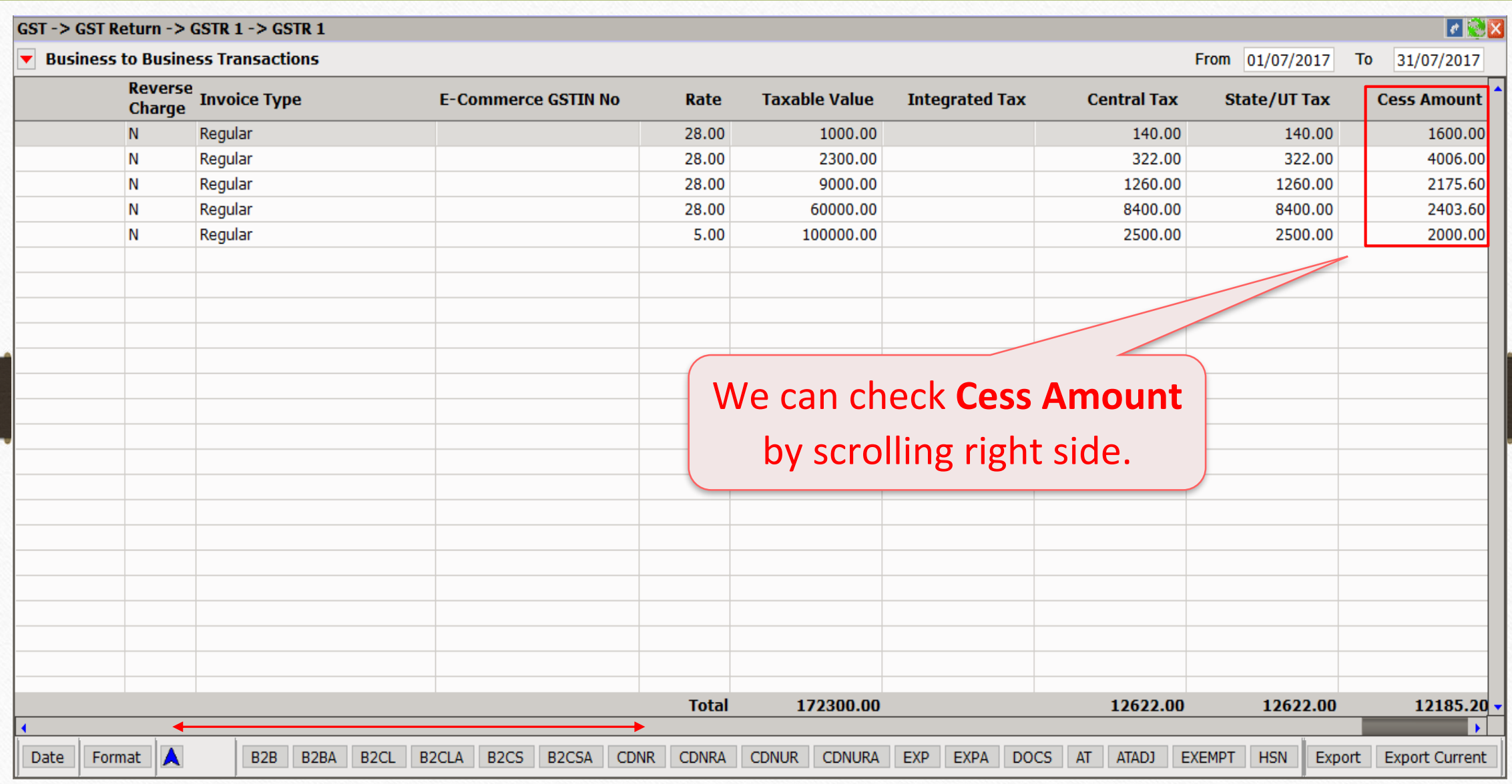

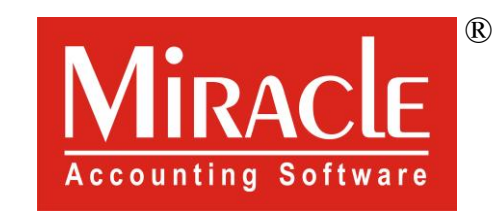

# thank you!